**POS Command Set**

# **Contents**

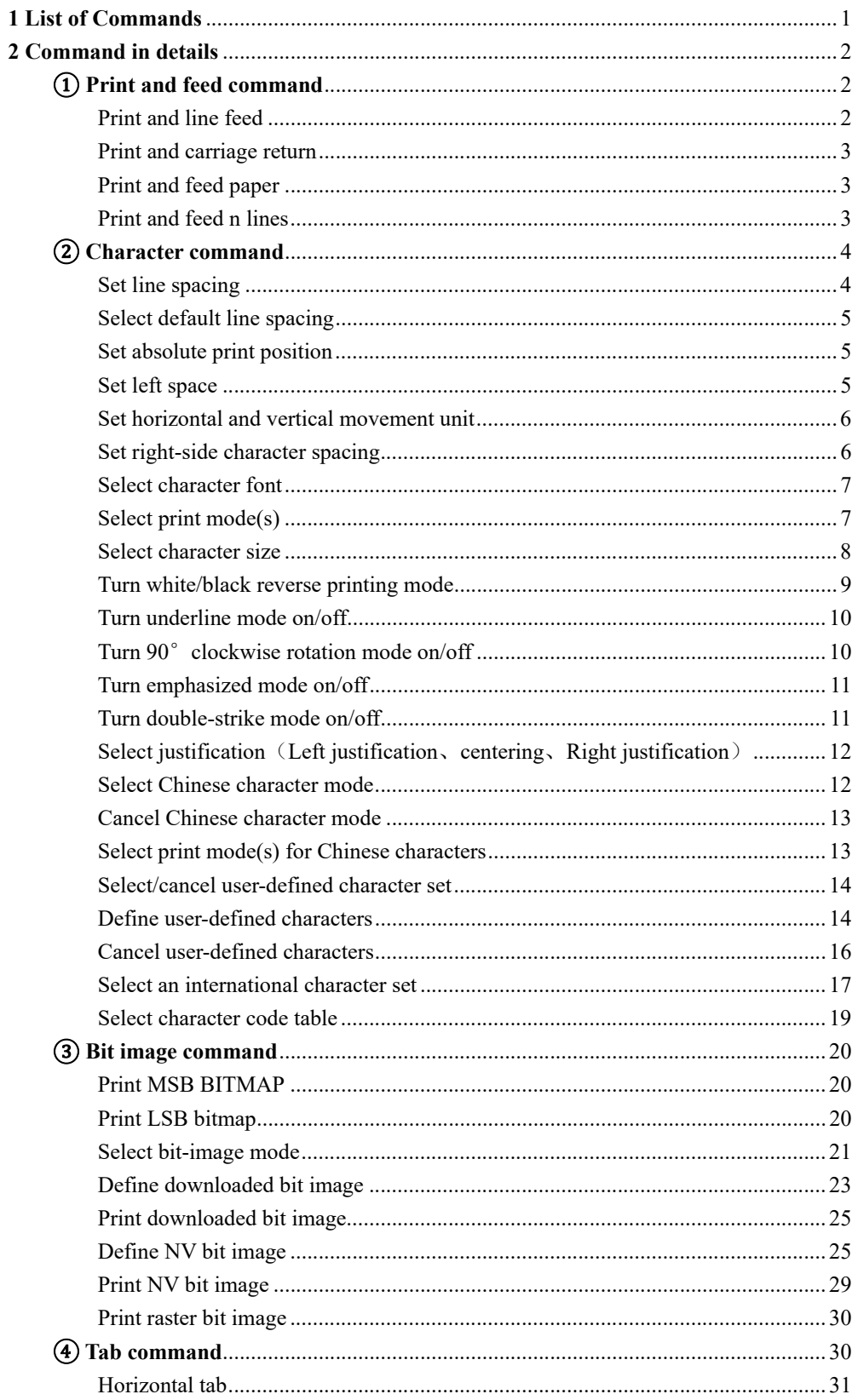

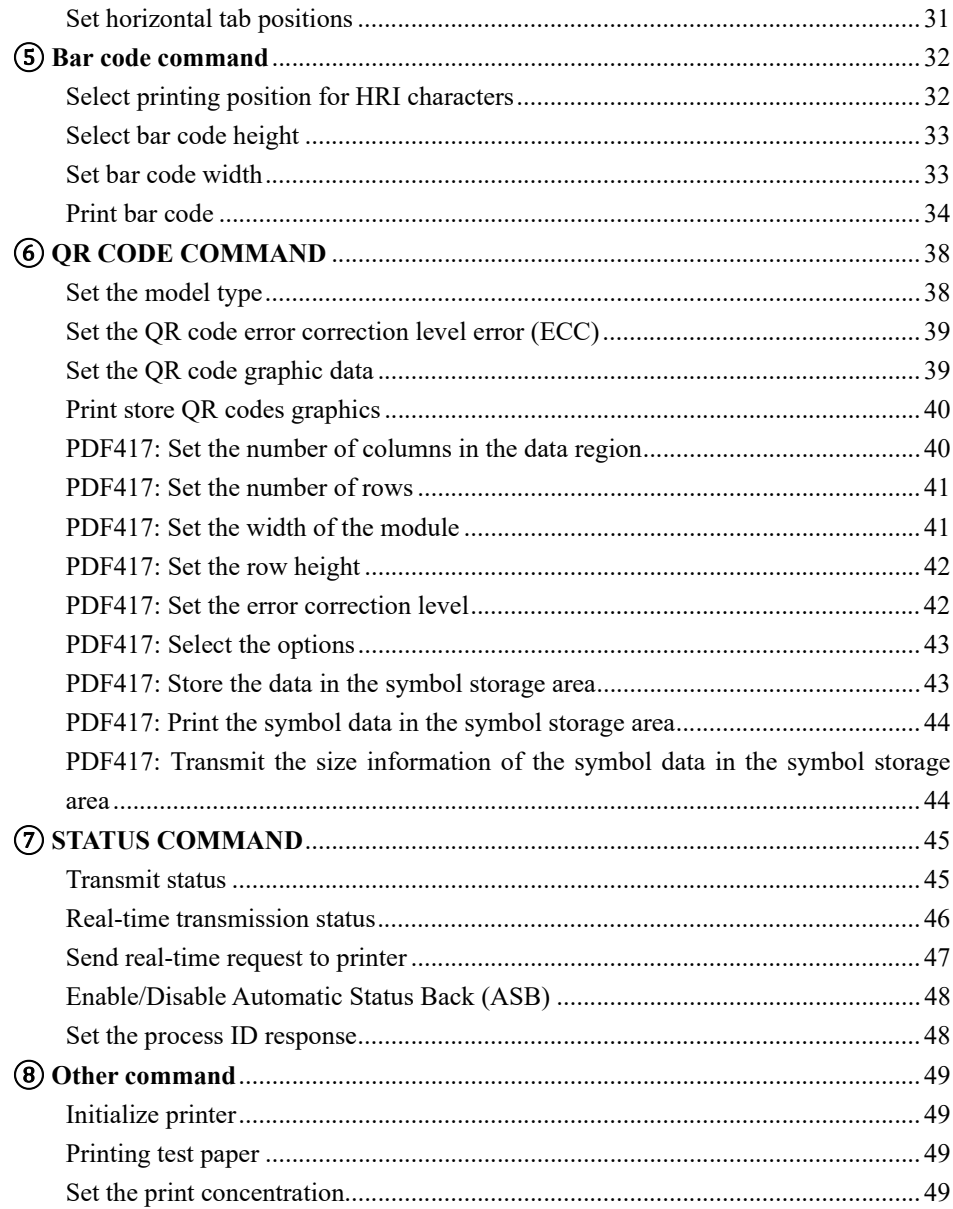

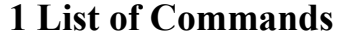

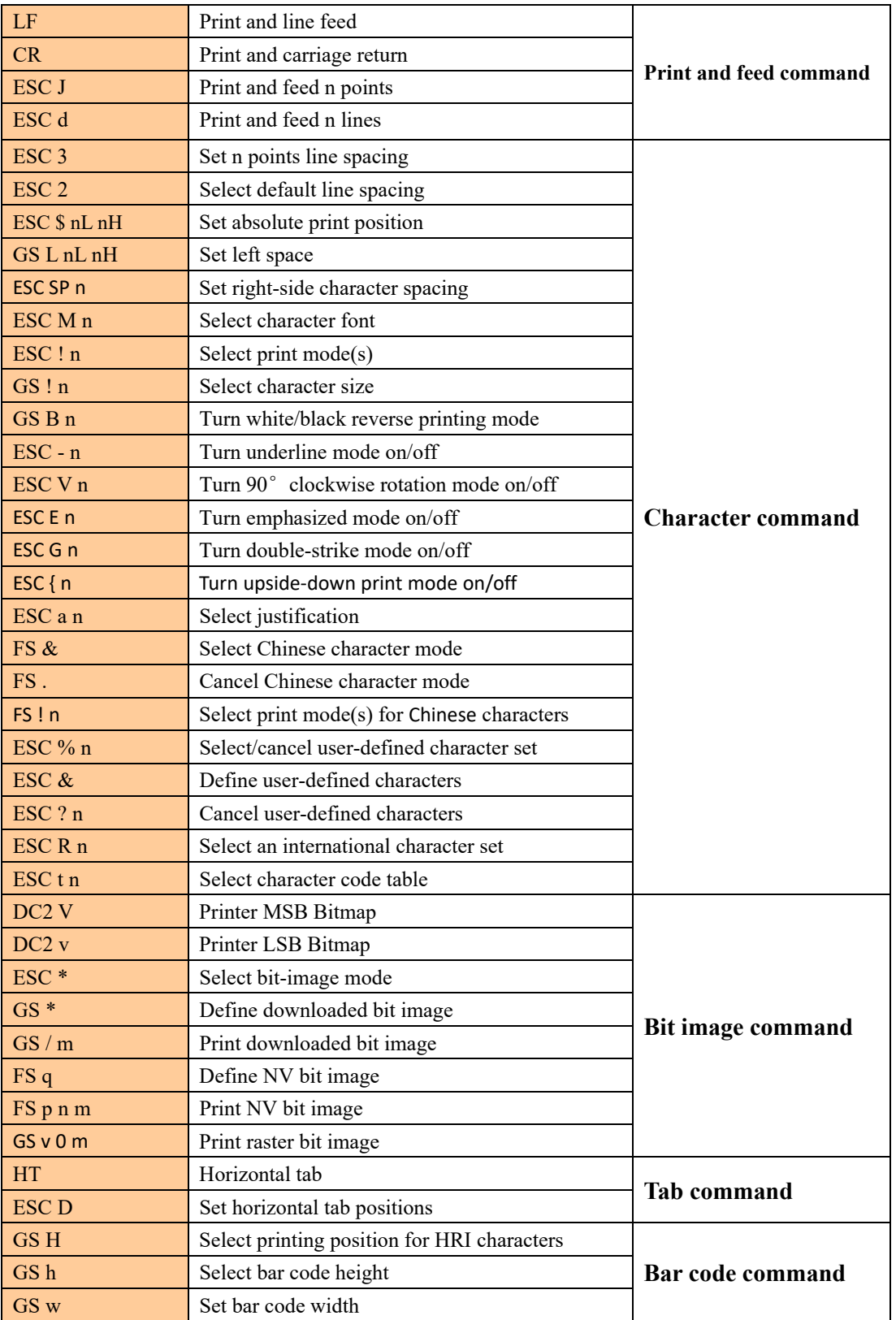

÷,

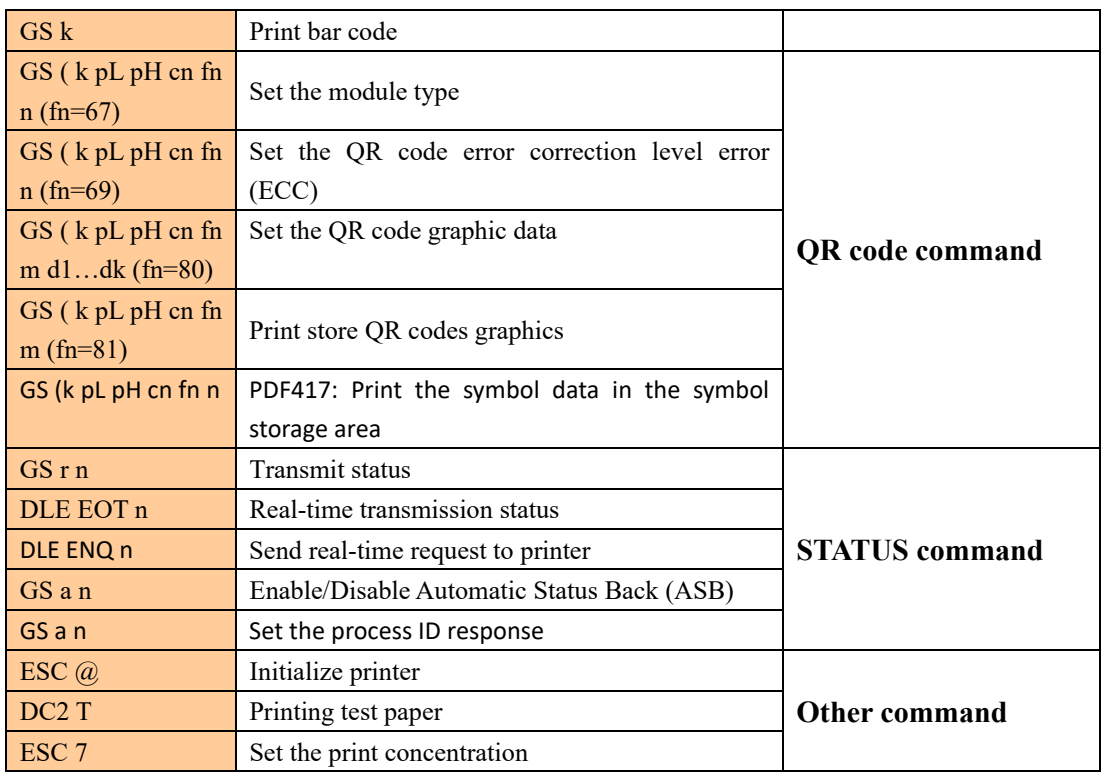

# **2 Command in details**

# ① **Print and feed command**

# Print and line feed

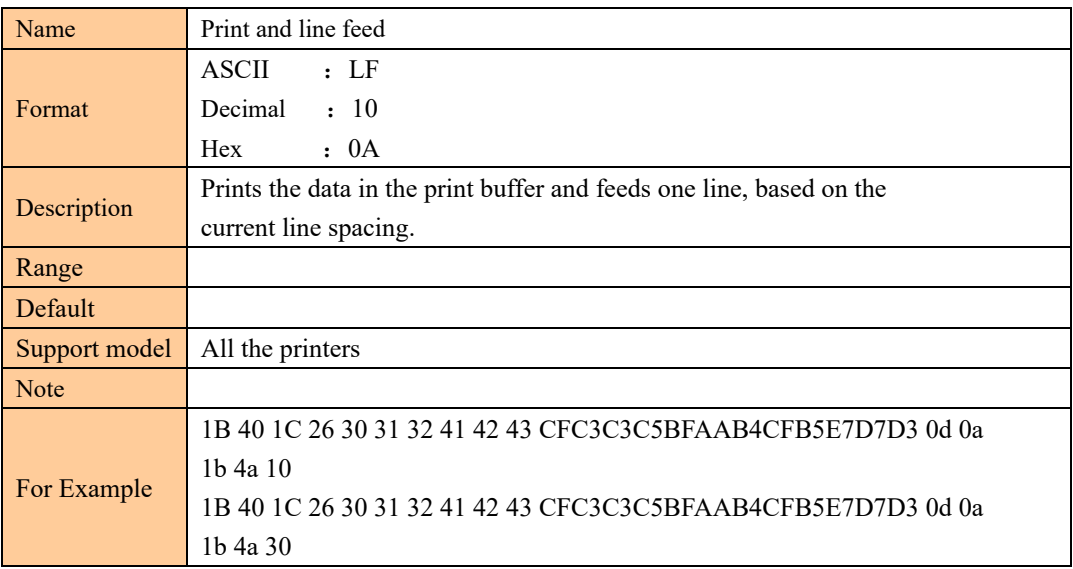

2

### 1B 40 1C 26 30 31 32 41 42 43 CFC3C3C5BFAAB4CFB5E7D7D3 0d 0a

# Print and carriage return

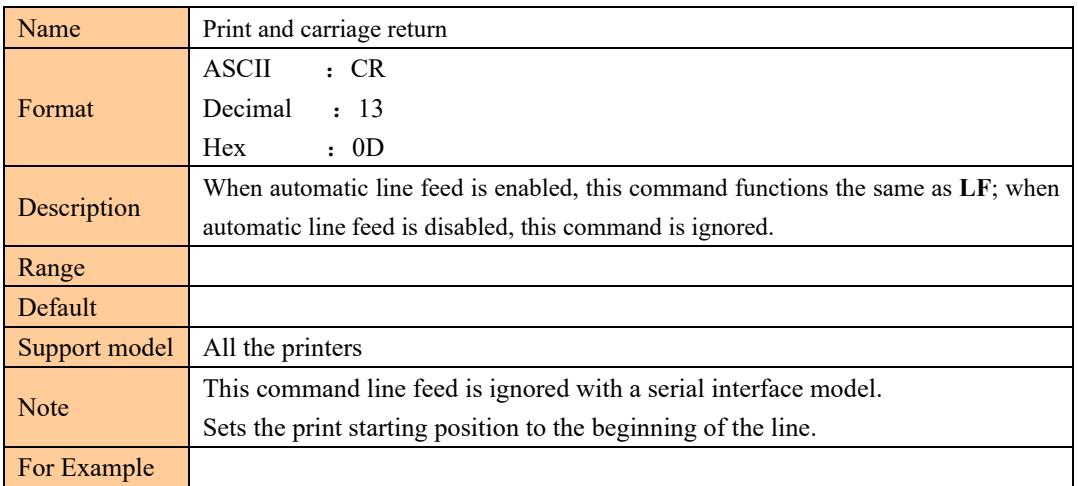

## Print and feed paper

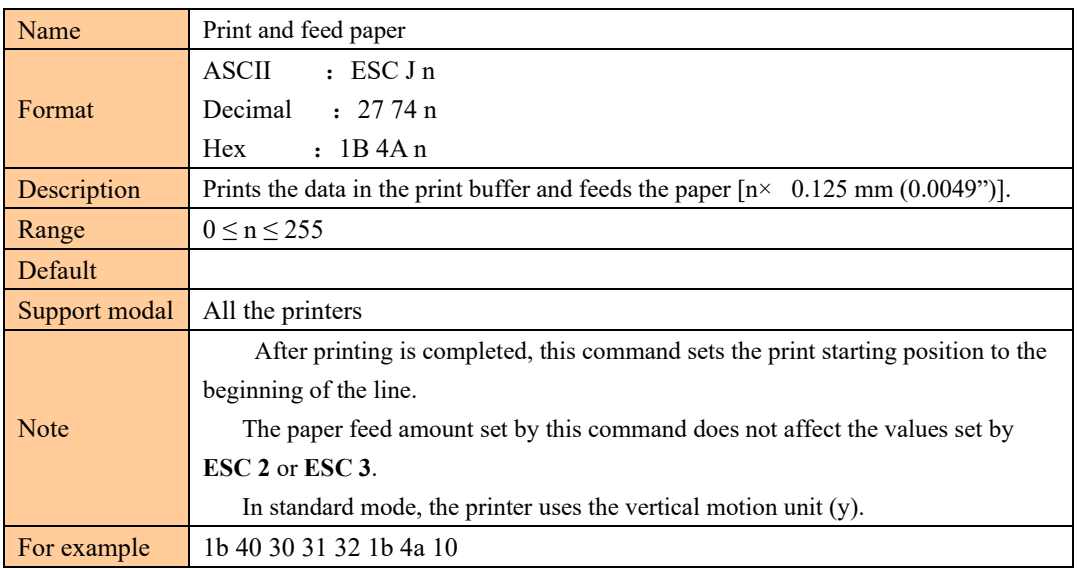

## Print and feed n lines

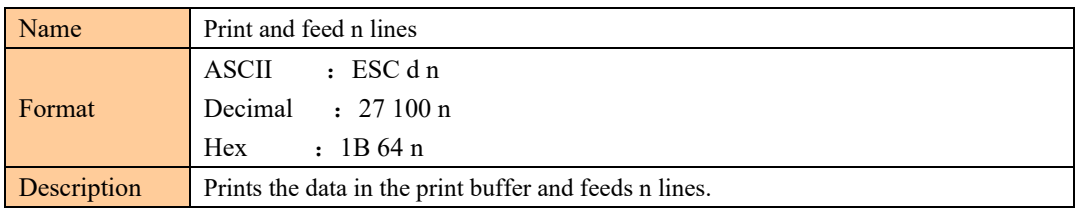

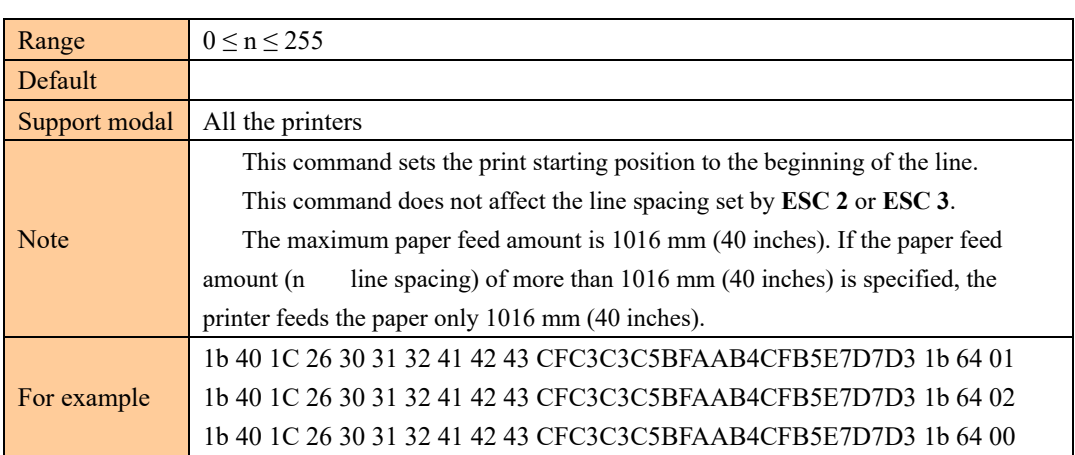

# ② **Character command**

# Set line spacing

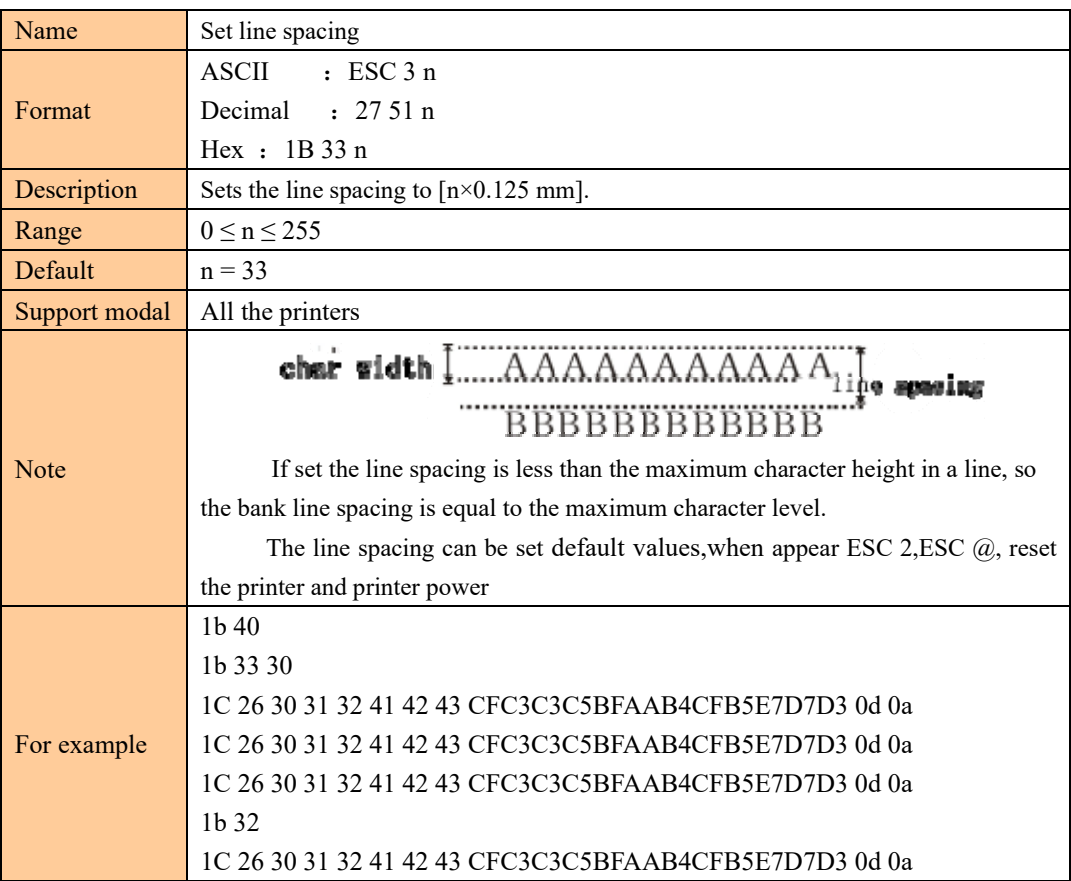

4

# Select default line spacing

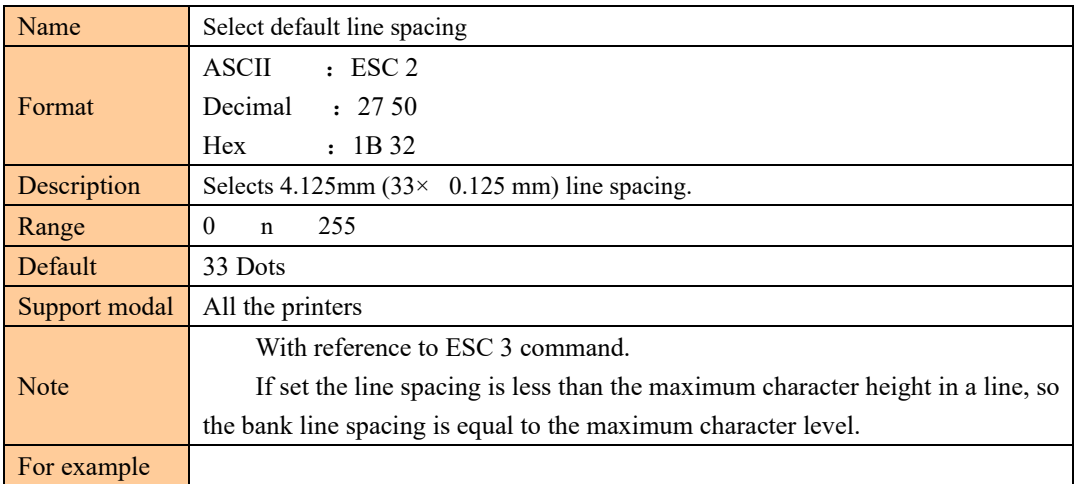

## Set absolute print position

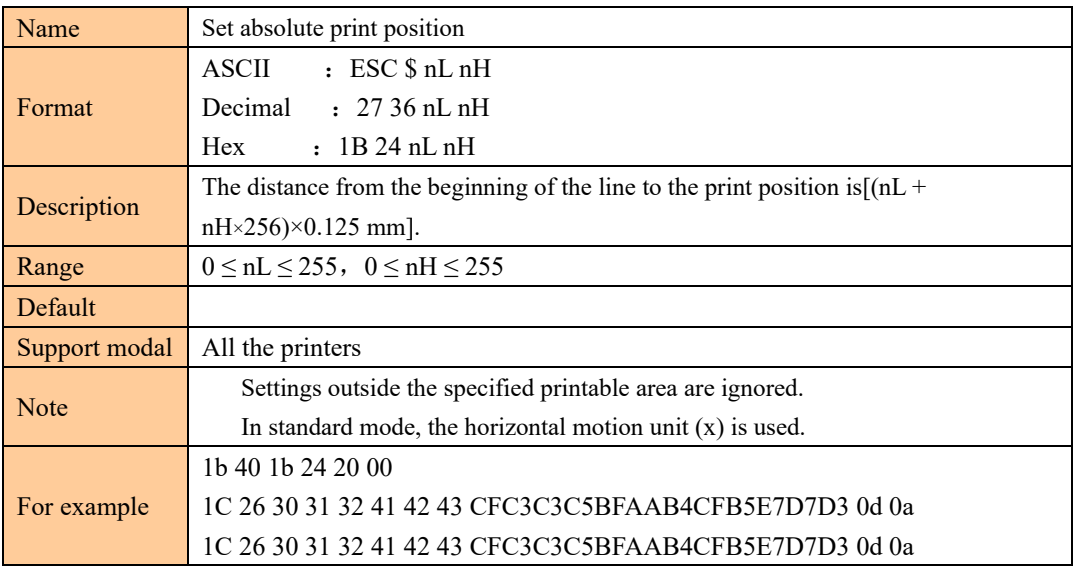

# Set left space

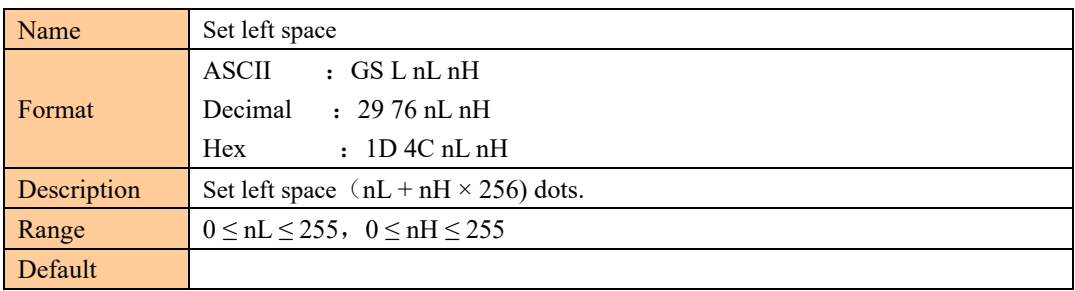

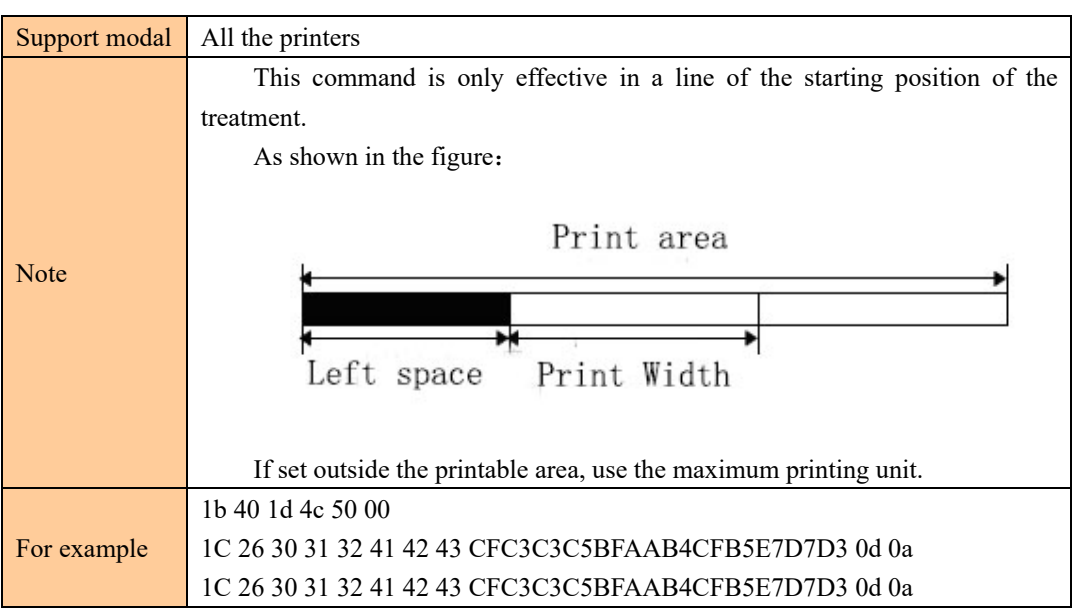

## Set horizontal and vertical movement unit

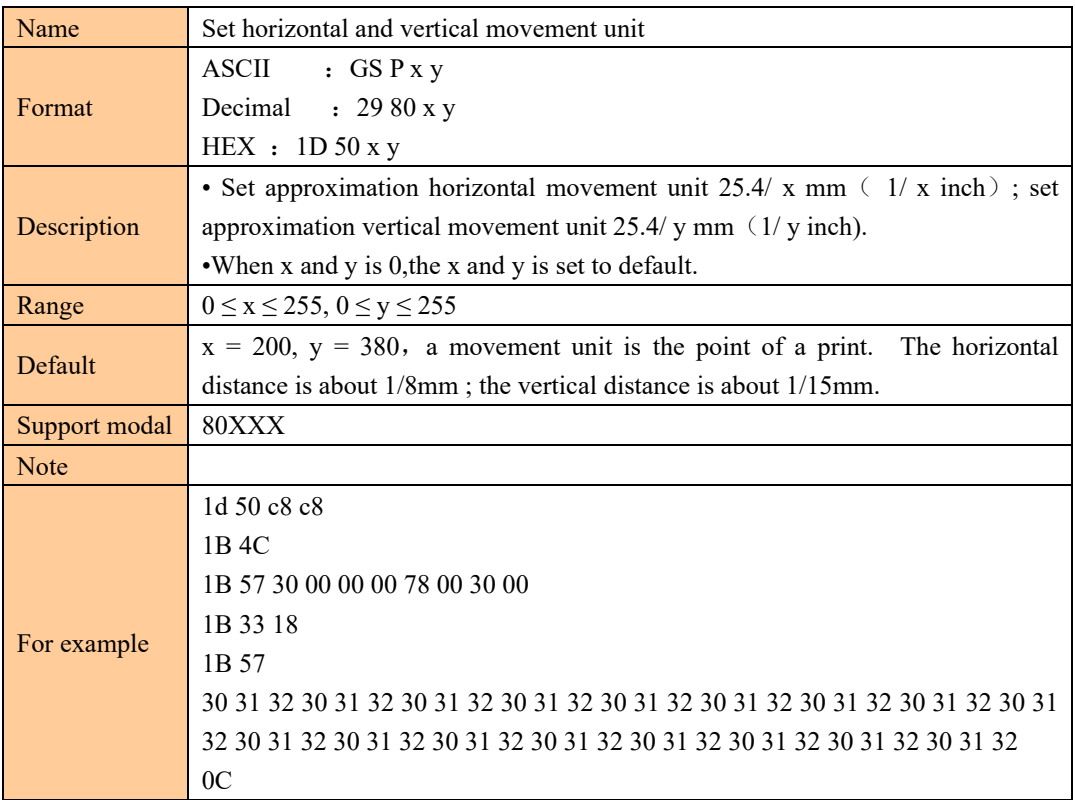

# Set right-side character spacing

[Name] Set right-side character spacing

[Format] ASCII ESC SP n Hex 1B 20 n Decimal 27 32 n [Range]  $0 \le n \le 255$ [Default]  $n = 0$ [Description] • Sets the right-side character spacing to [n × (horizontal or vertical motion unit)]. [Note] • The maximum right-side spacing is 35.98 mm {255/180"}.

### Select character font

```
[Name] Select character font
```
[Format] ASCII ESC M n

Hex 1B 4D n

Decimal 27 77 n

[Range]  $n = 0, 1, 48, 49$ 

[Default]  $n = 0$ 

[Description] • Selects a character font.

n Character font

- 0, 48 Character font A  $(12 \times 24)$
- 1, 49 Character font B  $(9 \times 17)$

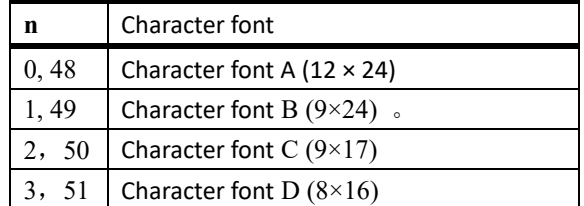

[Note] • When auto replacement of the font with the customized value, ESC ! is set for the selected font, the font to be replaced is enabled.

### Select print mode(s)

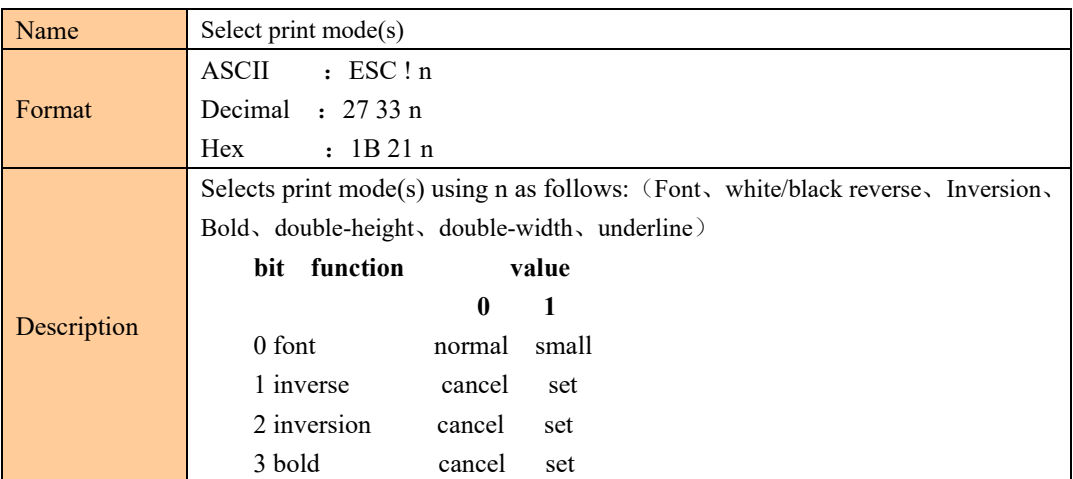

7

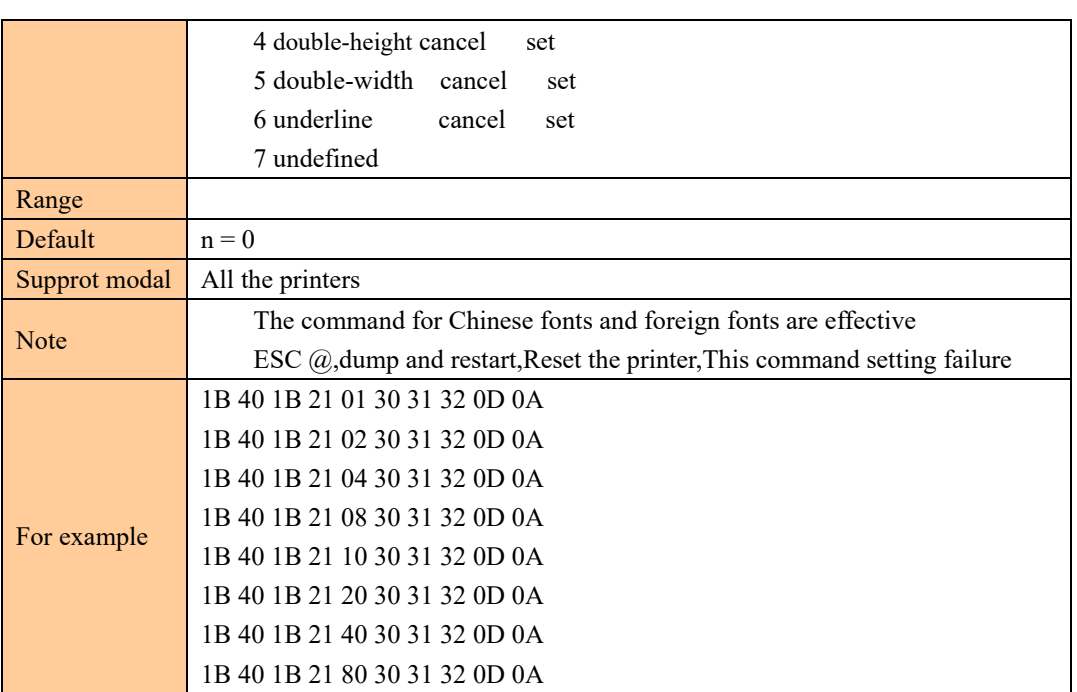

## Select character size

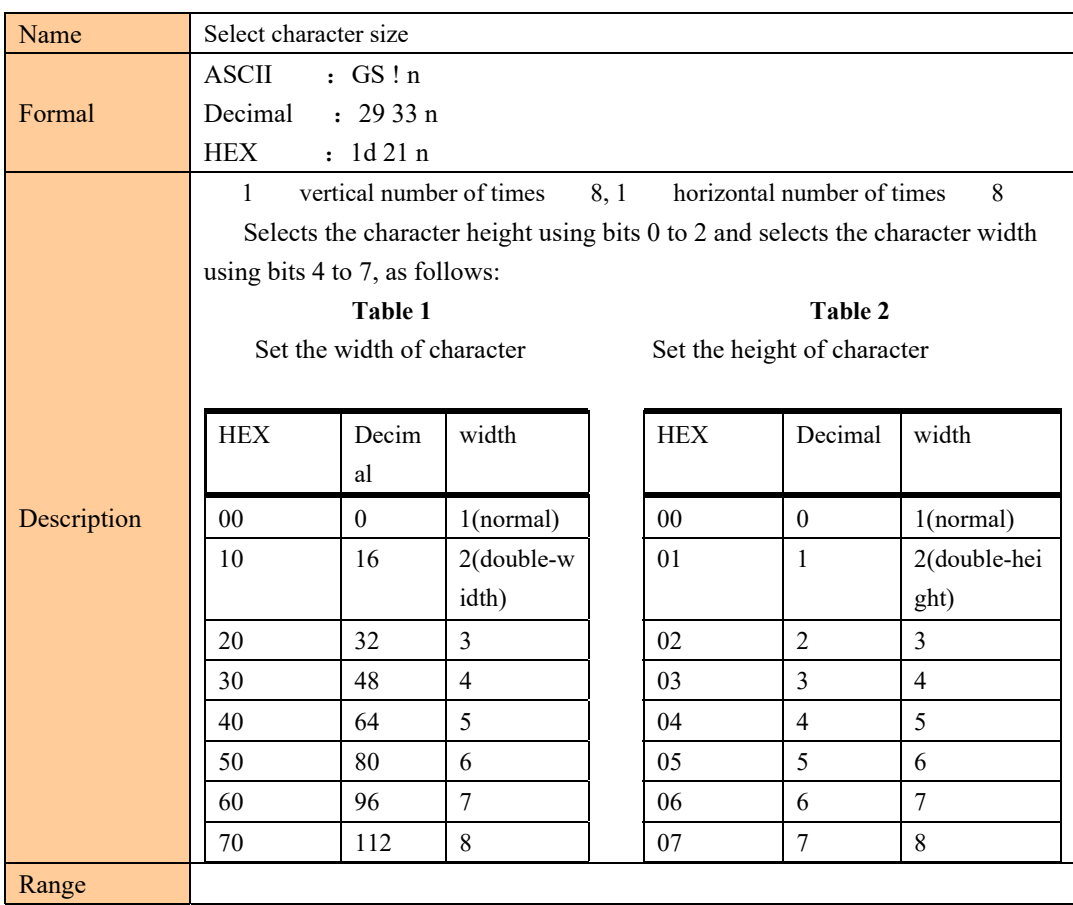

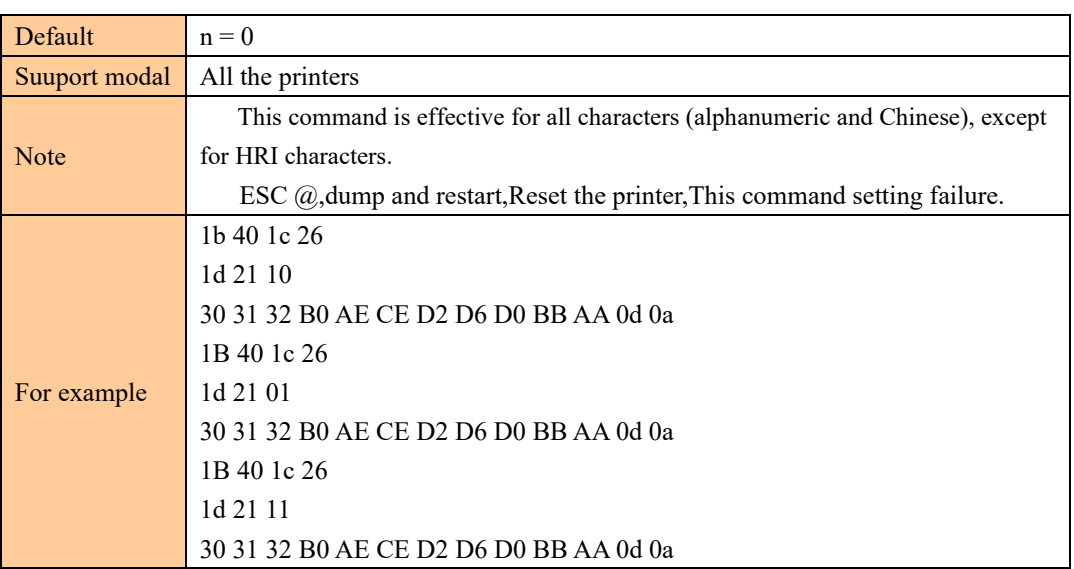

# Turn white/black reverse printing mode

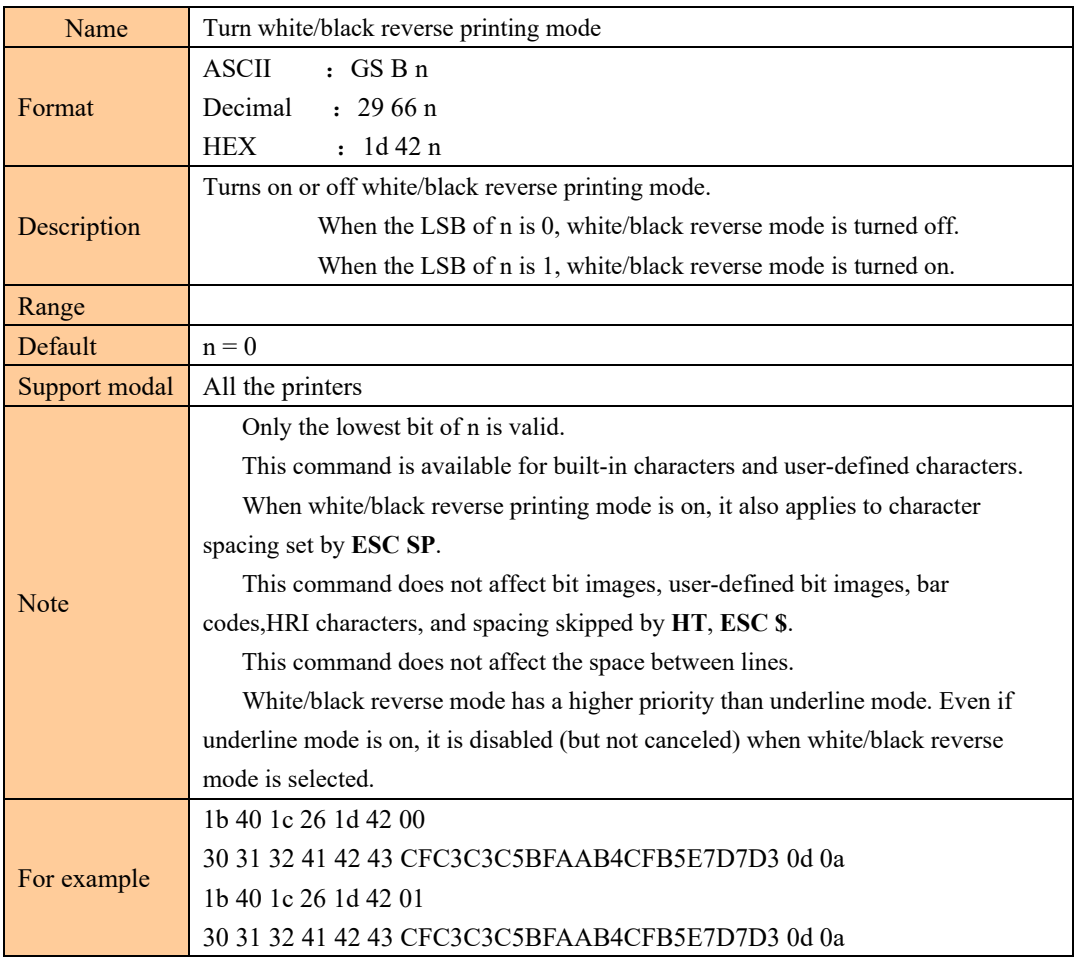

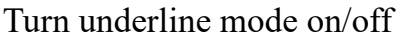

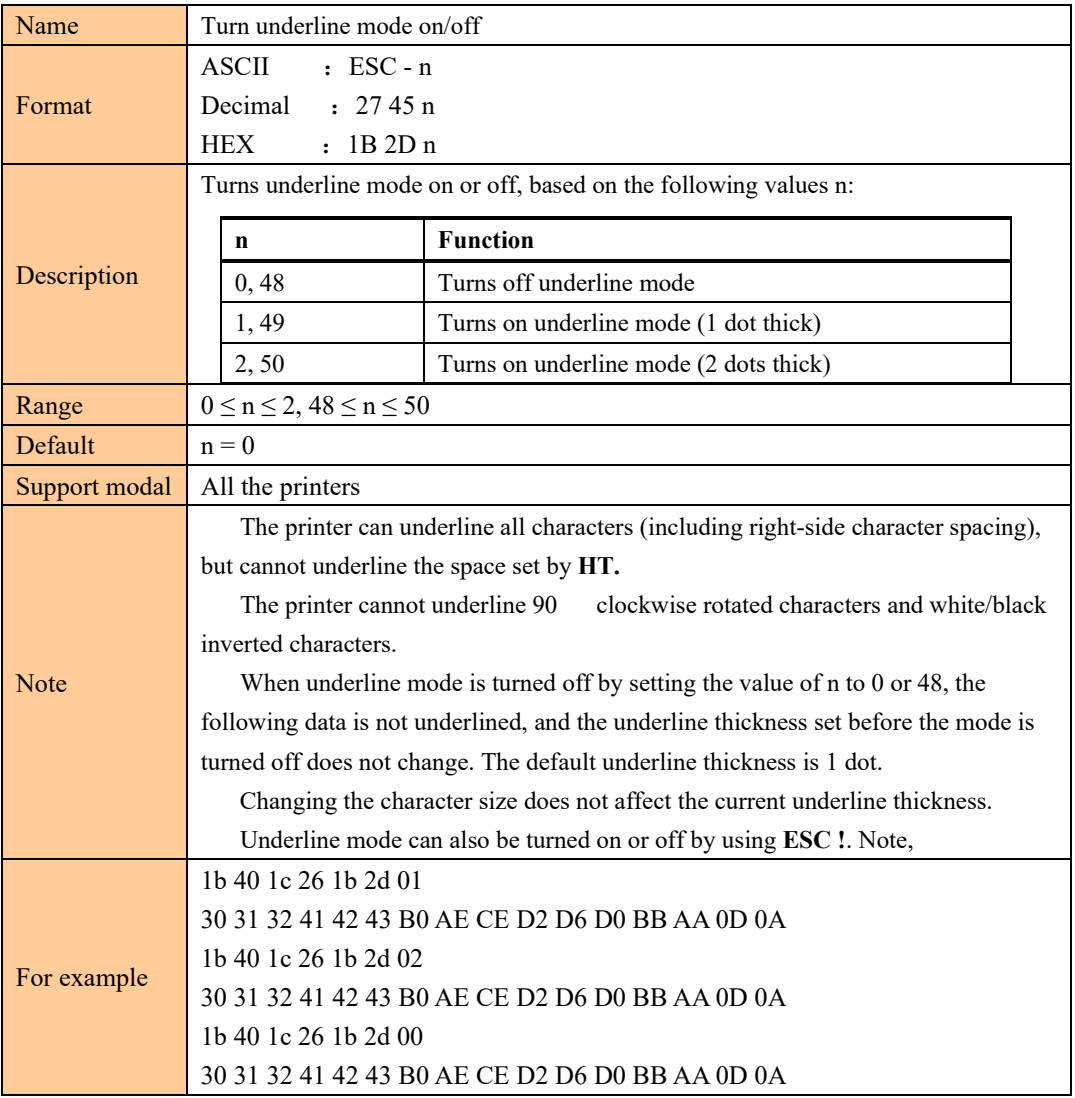

# Turn 90° clockwise rotation mode on/off

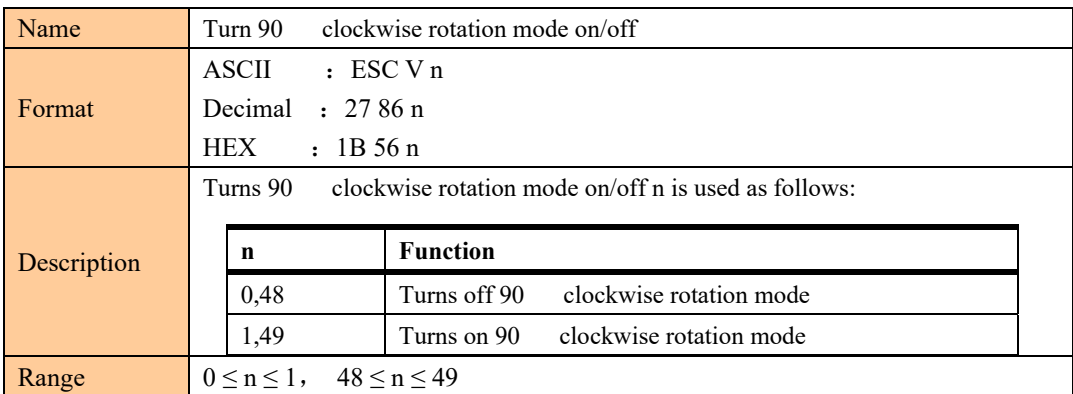

1

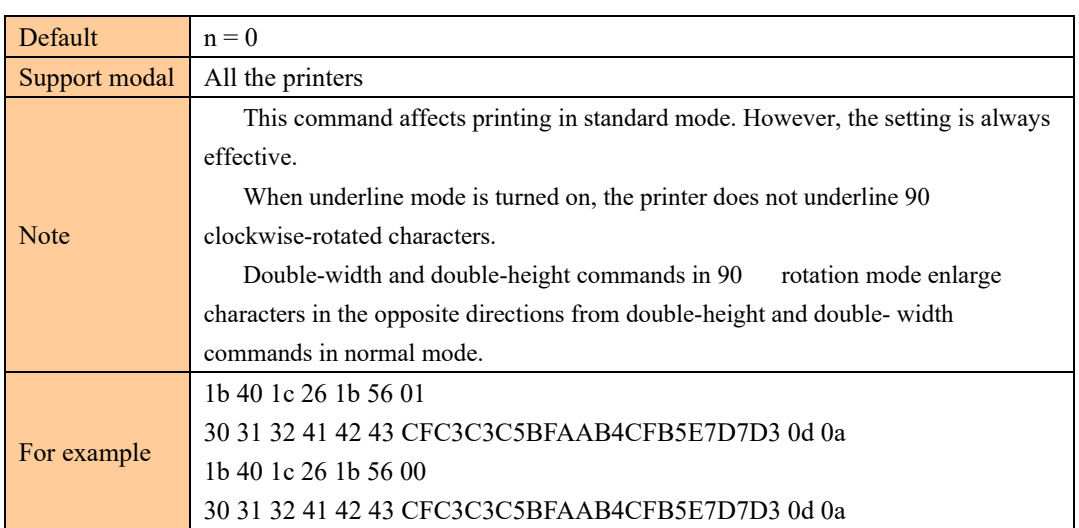

### Turn emphasized mode on/off

### [Name] Turn emphasized mode on/off

- [Format] ASCII ESC E n
	- Hex 1B 45 n
		- Decimal 27 69 n
- [Range]  $0 \le n \le 255$
- [Default]  $n = 0$

[Description] • Turns emphasized mode on or off.

- When the LSB of n is 0, turns off emphasized mode.
- When the LSB of n is 1, turns on emphasized mode.

### Turn double-strike mode on/off

- [Name] Turn double-strike mode on/off
- [Format] ASCII ESC G n
	- Hex 1B 47 n
		- Decimal 27 71 n
- [Range]  $0 \le n \le 255$
- [Default]  $n = 0$

#### [Description] • Turns double-strike mode on or off.

- When the LSB of n is 0, turns off double-strike mode.
- When the LSB of n is 1, turns on double-strike mode.

### Turn upside-down print mode on/off

[Name] Turn upside-down print mode on/off [Format] ASCII ESC { n Hex 1B 7B n

 Decimal 27 123 n [Range]  $0 \le n \le 255$ [Default]  $n = 0$ [Description] • In standard mode, turns upside-down print mode on or off. • When the LSB of n is 0, turns off upside-down print mode.

• When the LSB of n is 1, turns on upside-down print mode.

Select justification (Left justification, centering, Right justification)

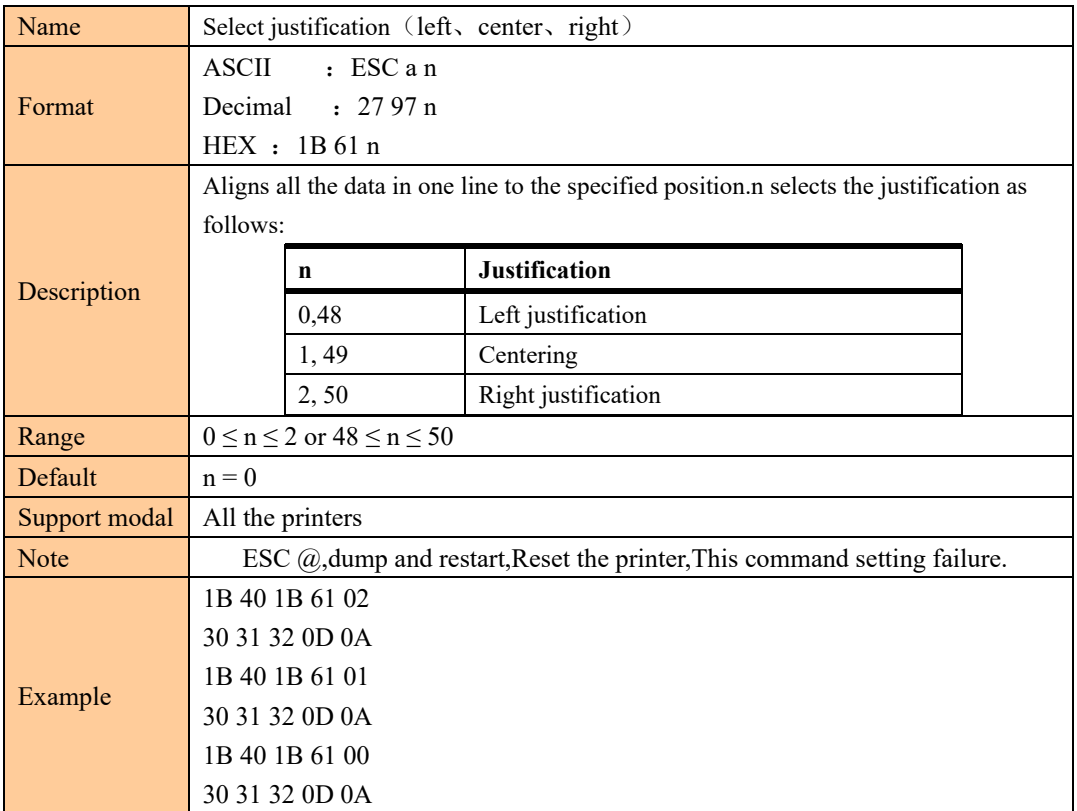

### Select Chinese character mode

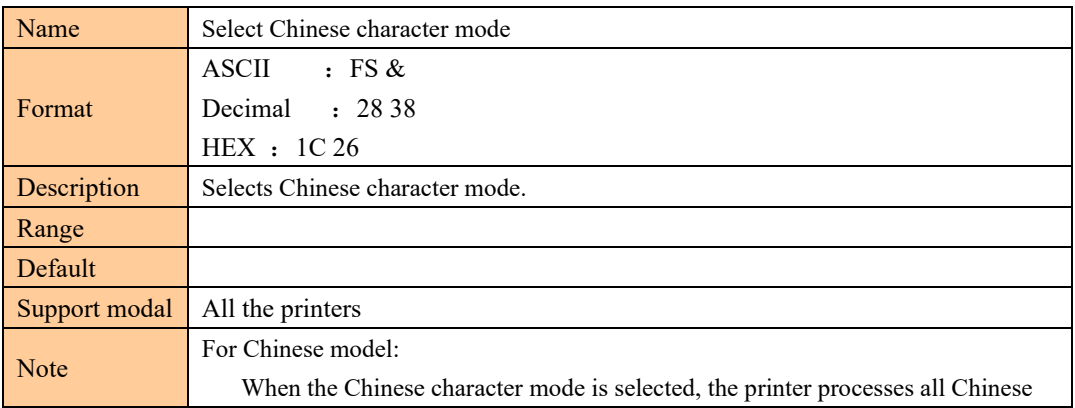

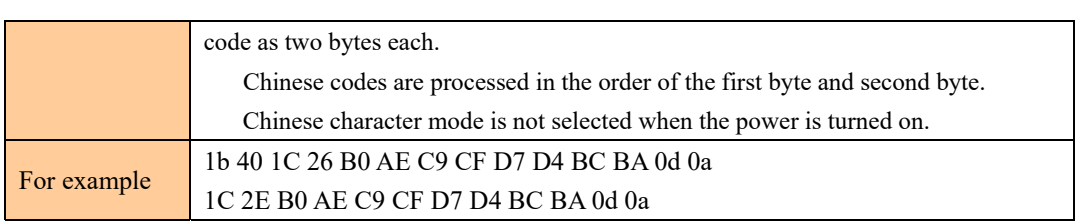

### Cancel Chinese character mode

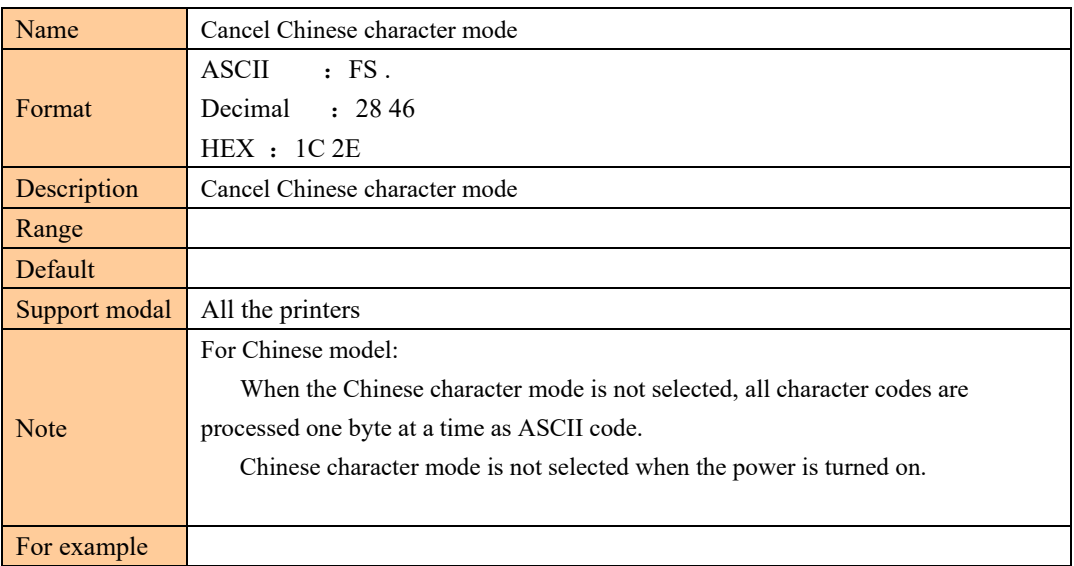

### Select print mode(s) for Chinese characters

```
[Name] Select print mode(s) for Chinese characters 
[Format] ASCII FS ! n 
          Hex 1C 21 n 
          Decimal 28 33 n 
[Range] 0 \le n \le 255[Default] n = 0
```
[Description] • Selects the character styles (double-height, double-width, and Chinese-underlined) together for multi-byte code character.

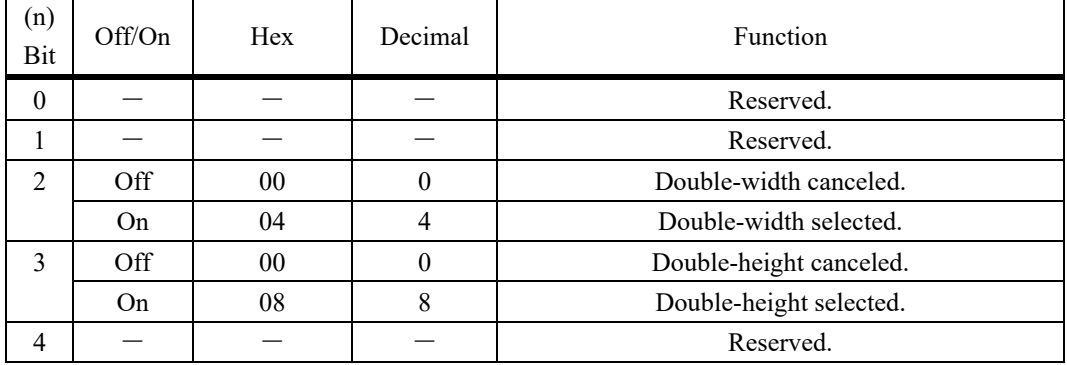

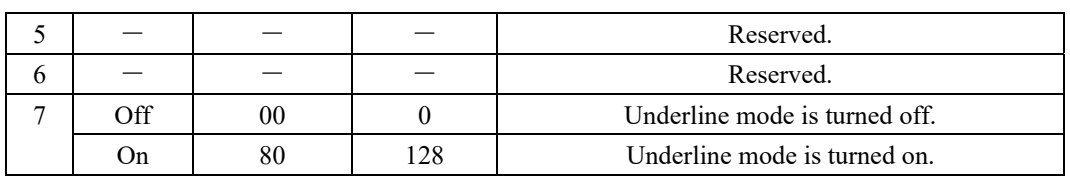

### Select/cancel user-defined character set

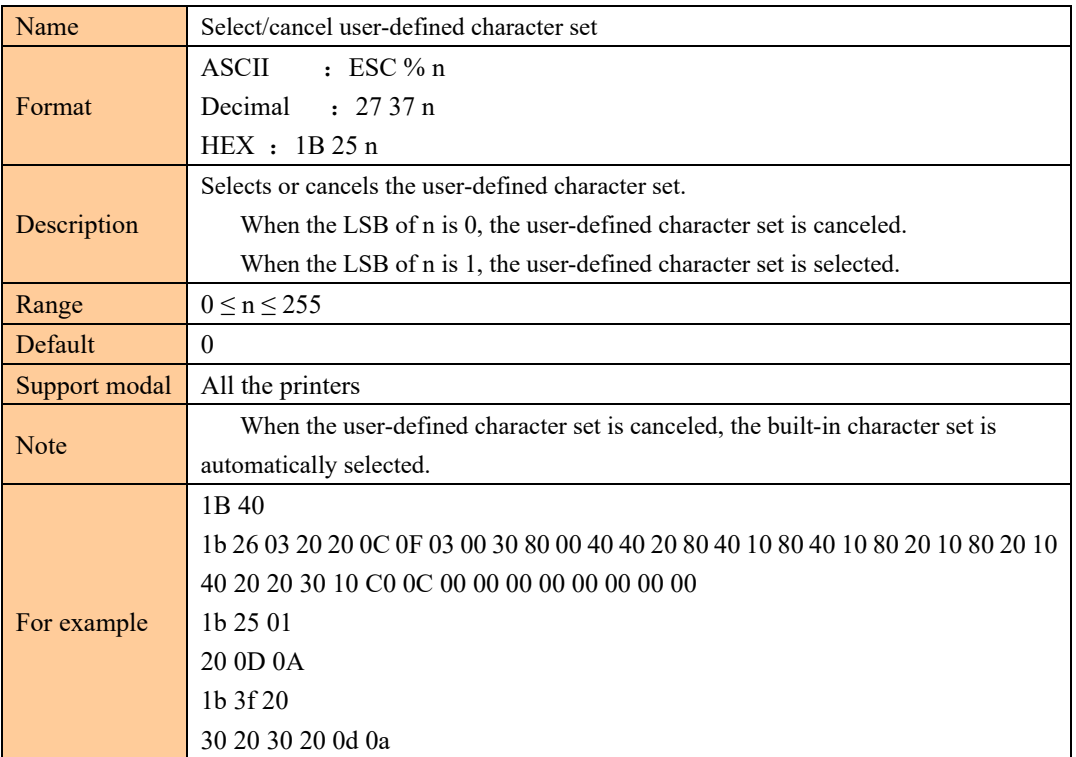

## Define user-defined characters

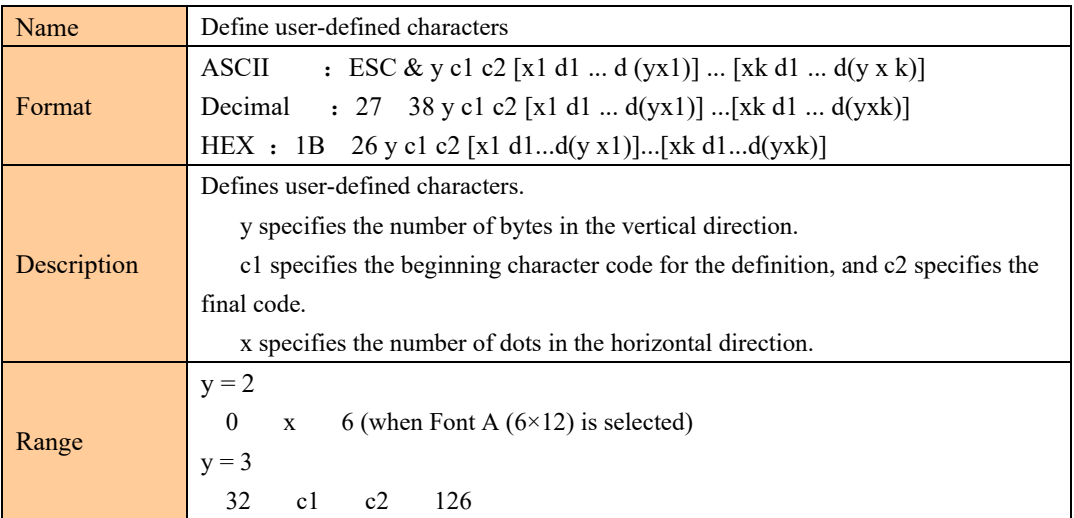

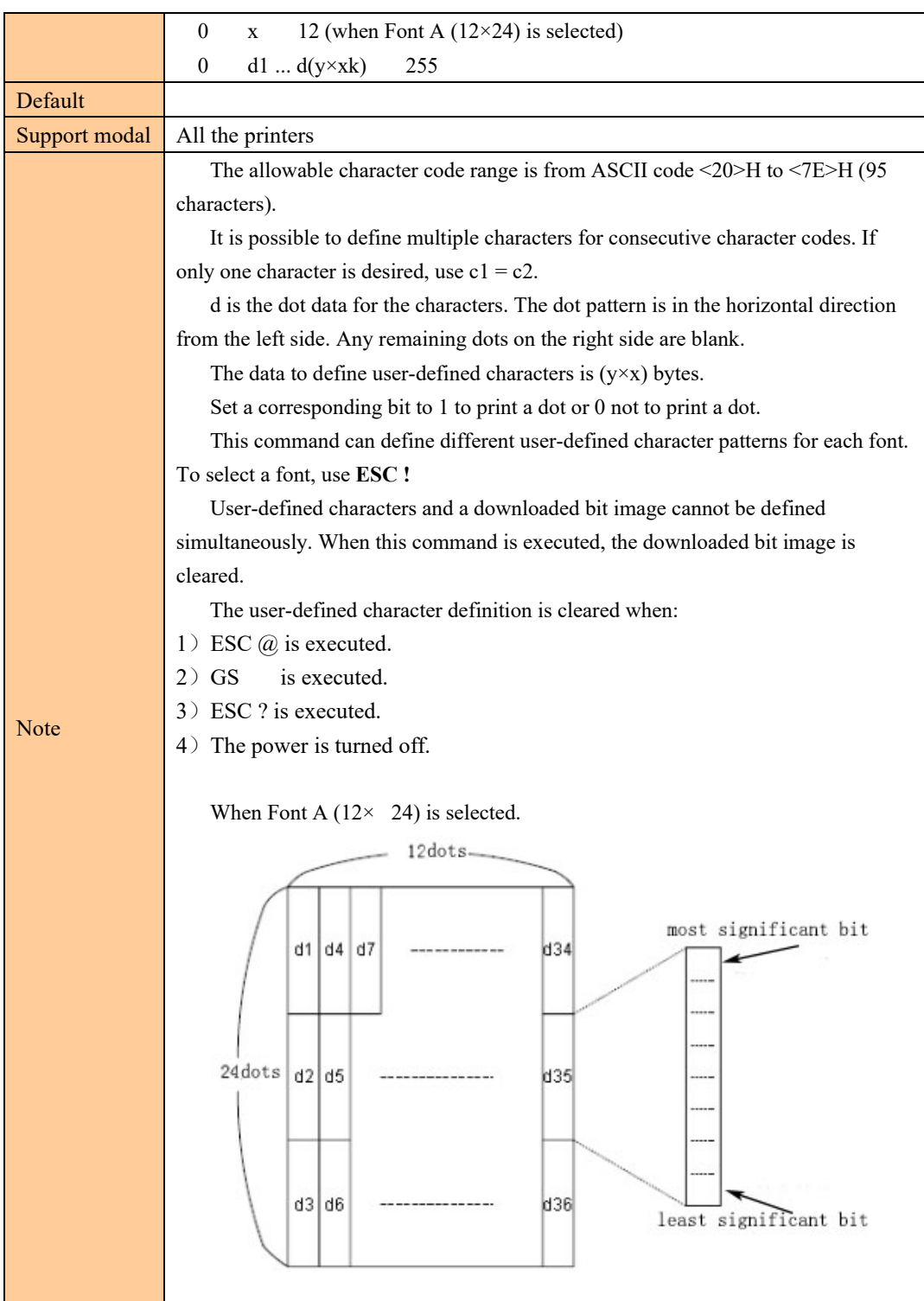

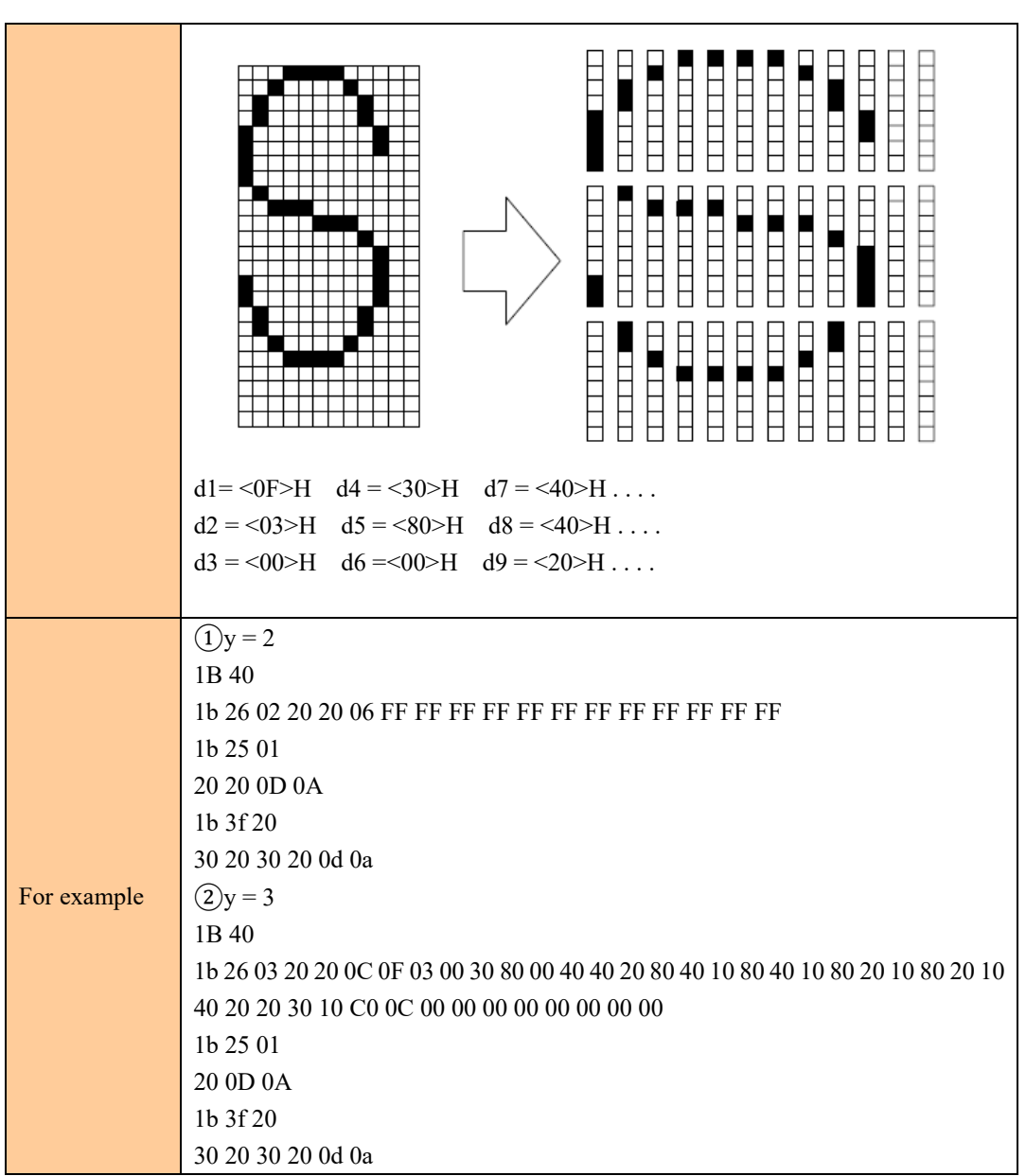

### Cancel user-defined characters

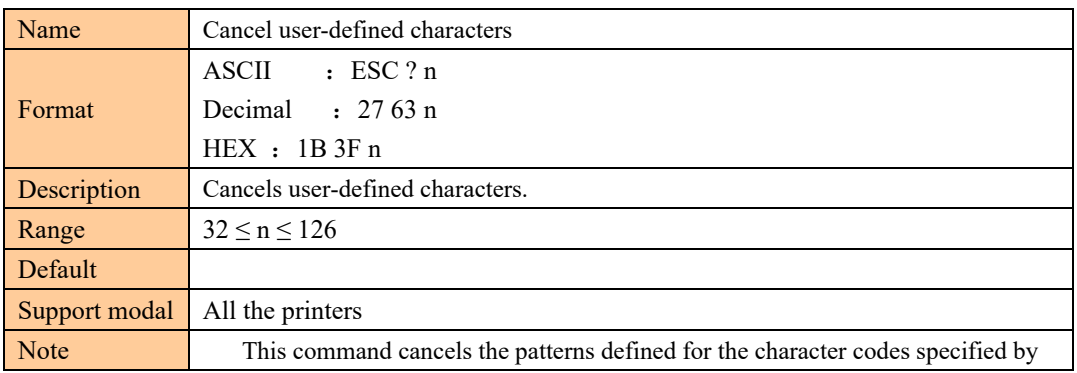

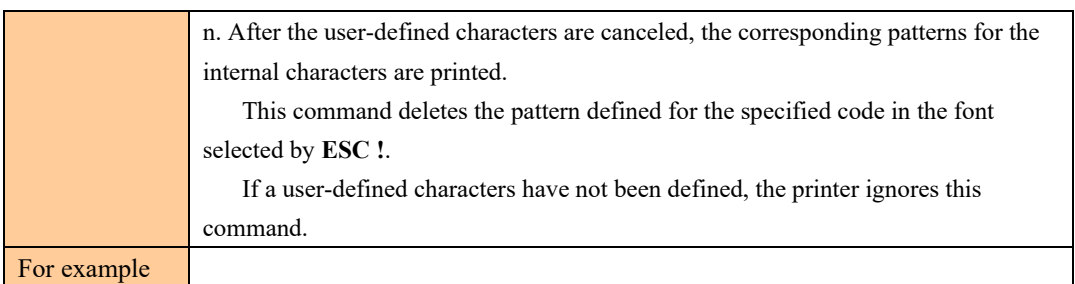

## Select an international character set

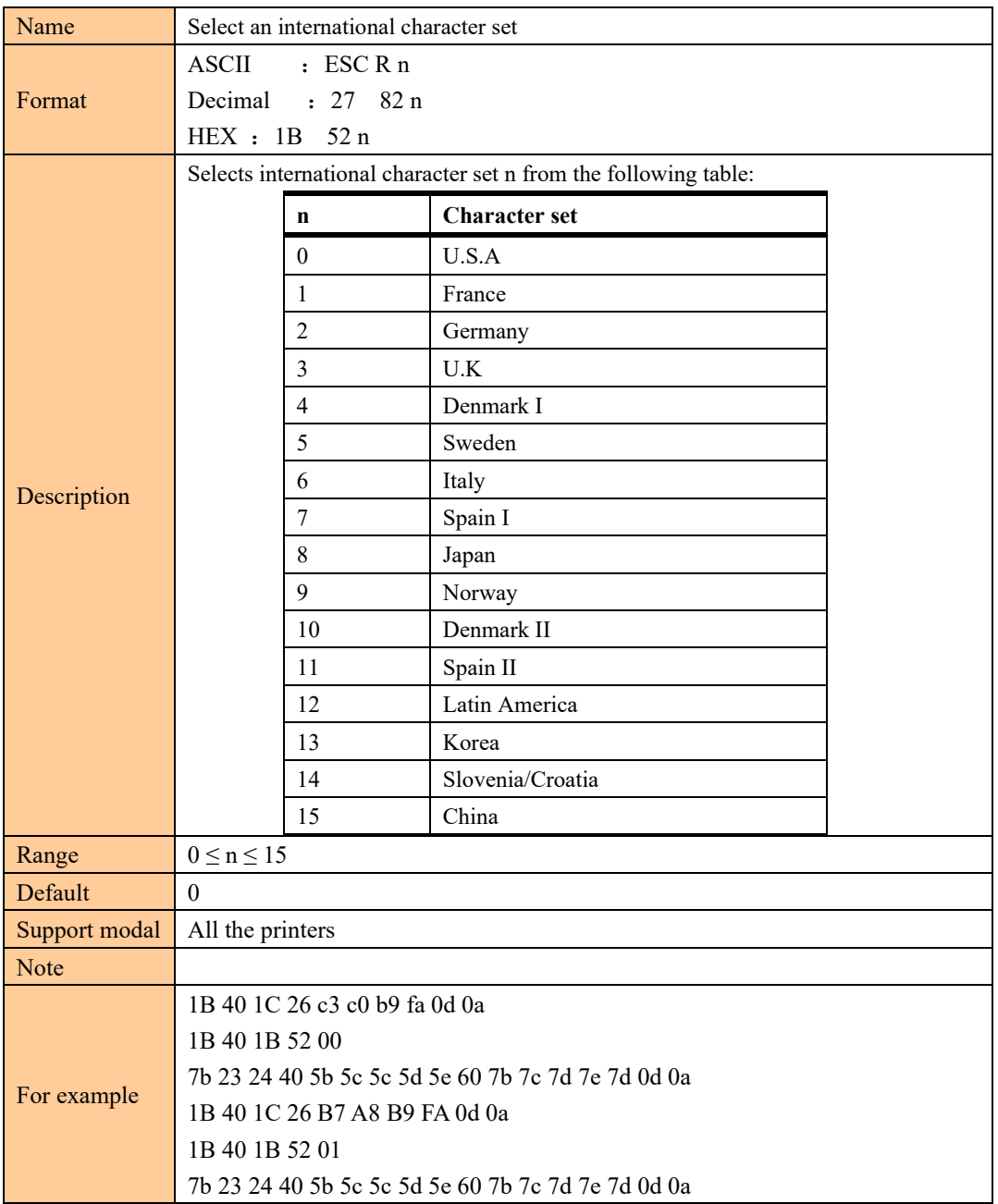

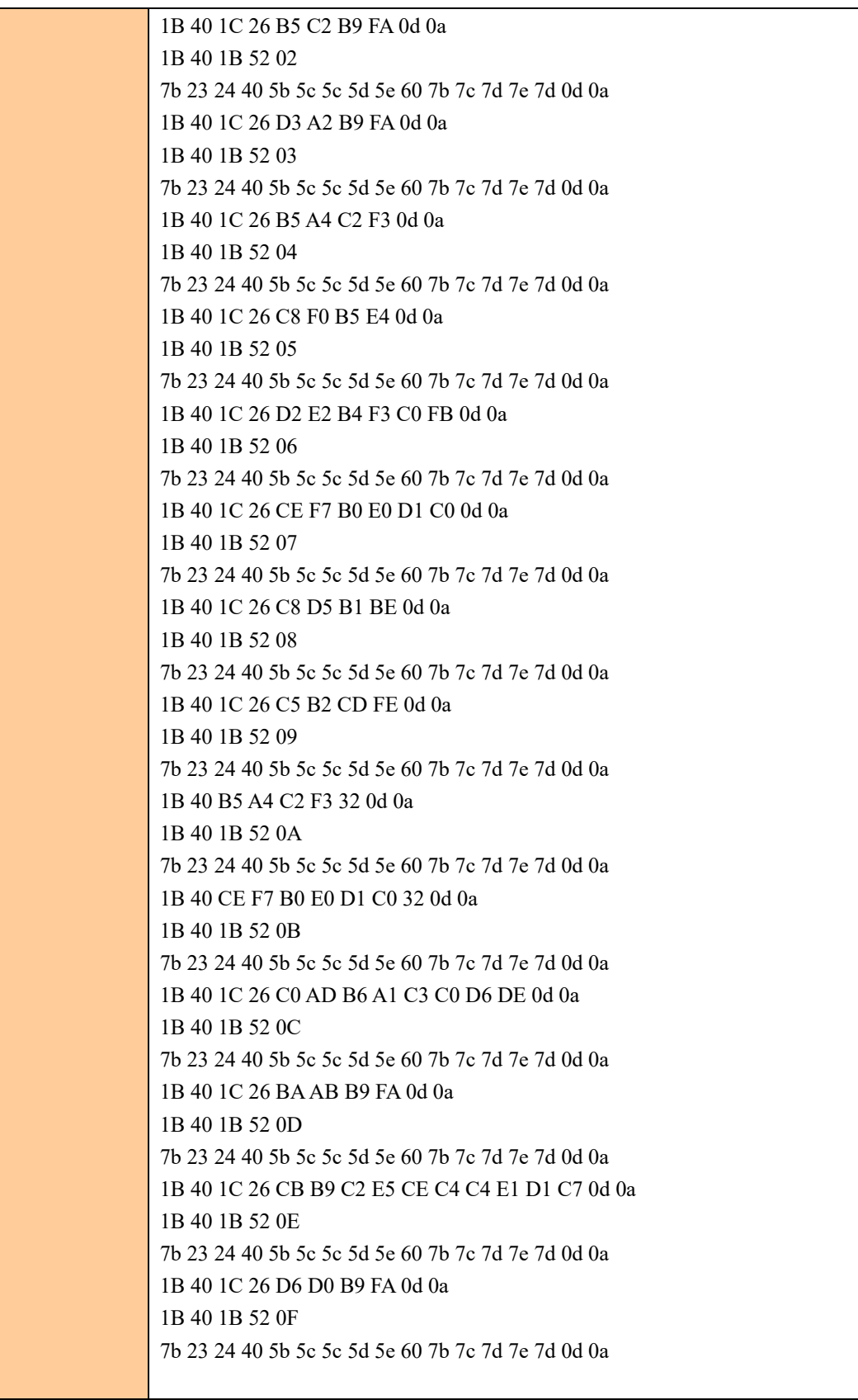

## Select character code table

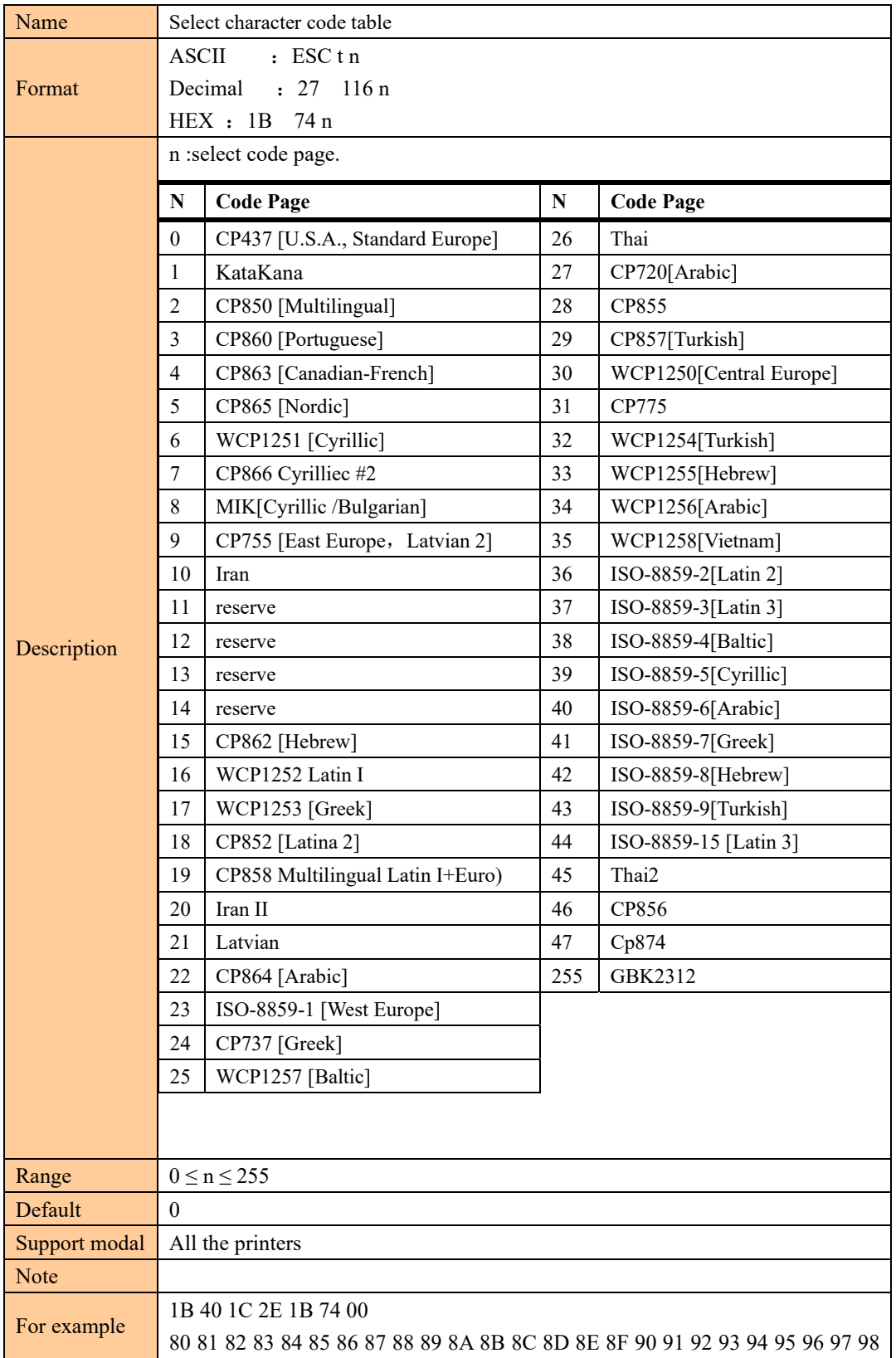

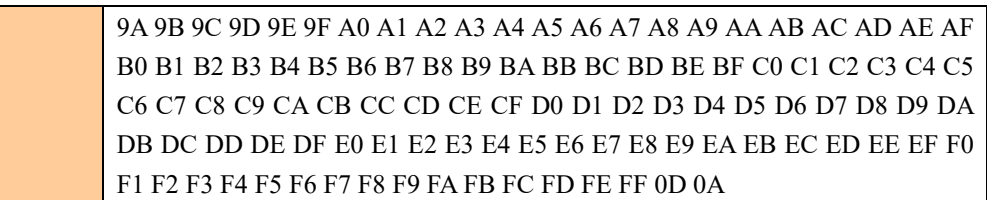

# ③ **Bit image command**

### Print MSB BITMAP

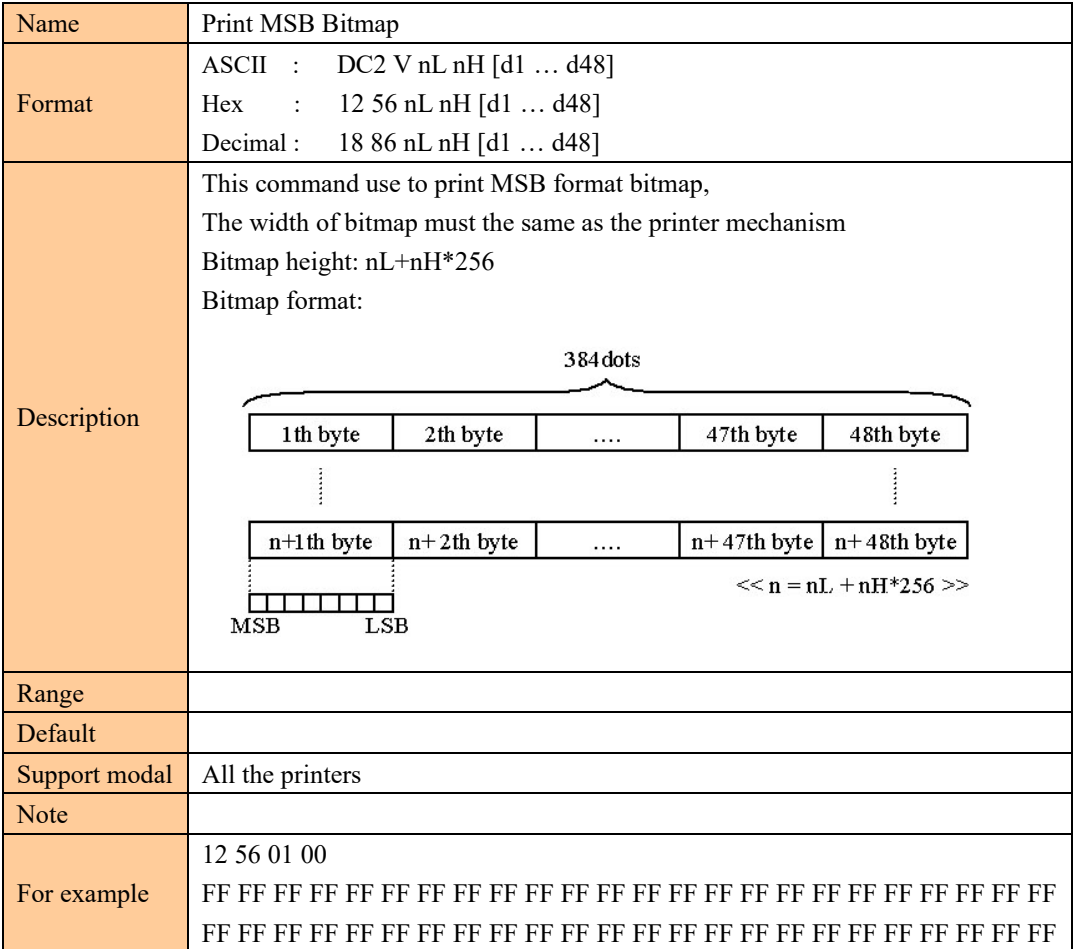

# Print LSB bitmap

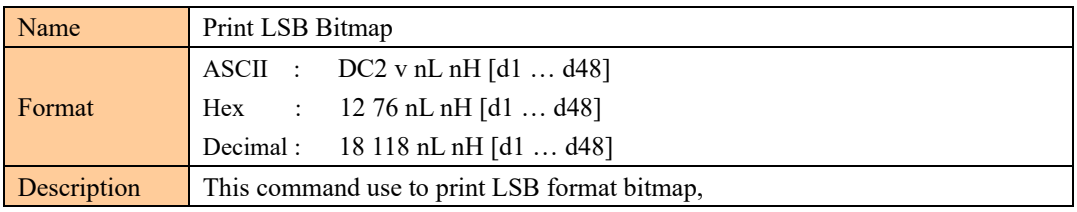

2

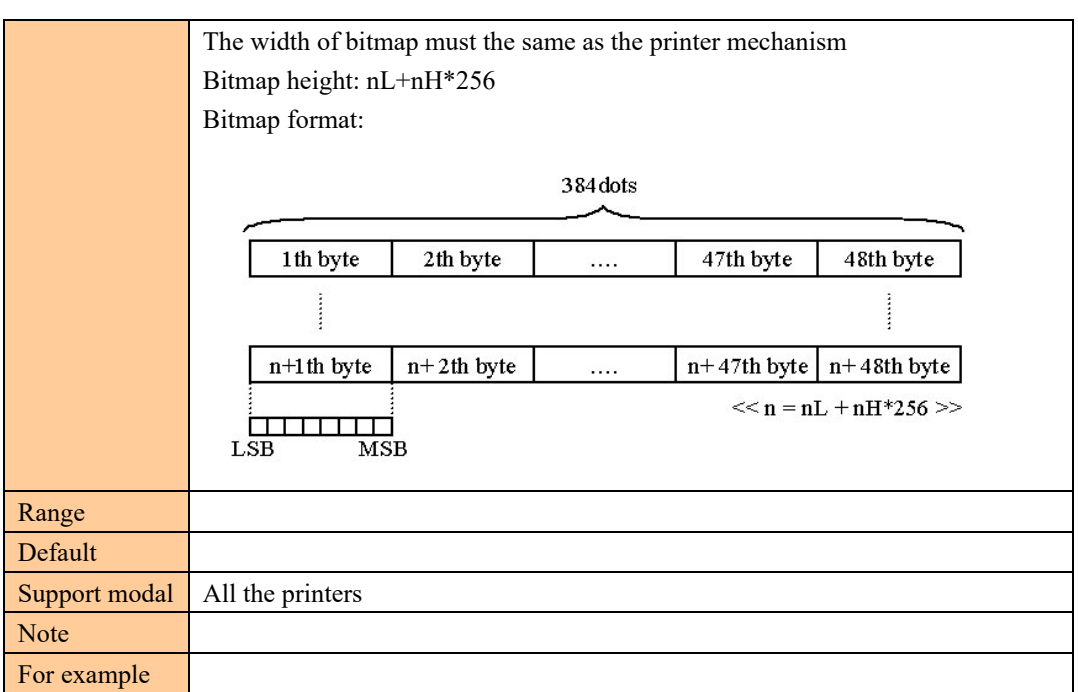

# Select bit-image mode

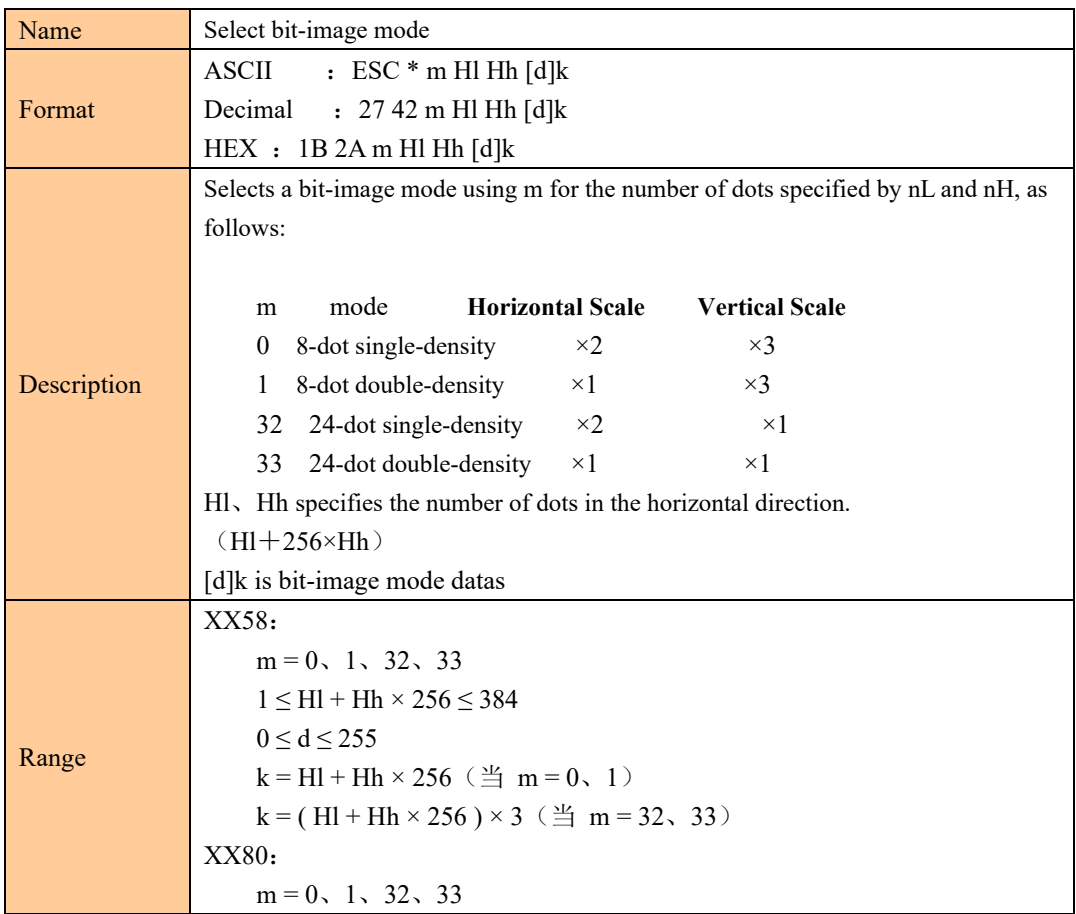

 $\overline{z}$ 

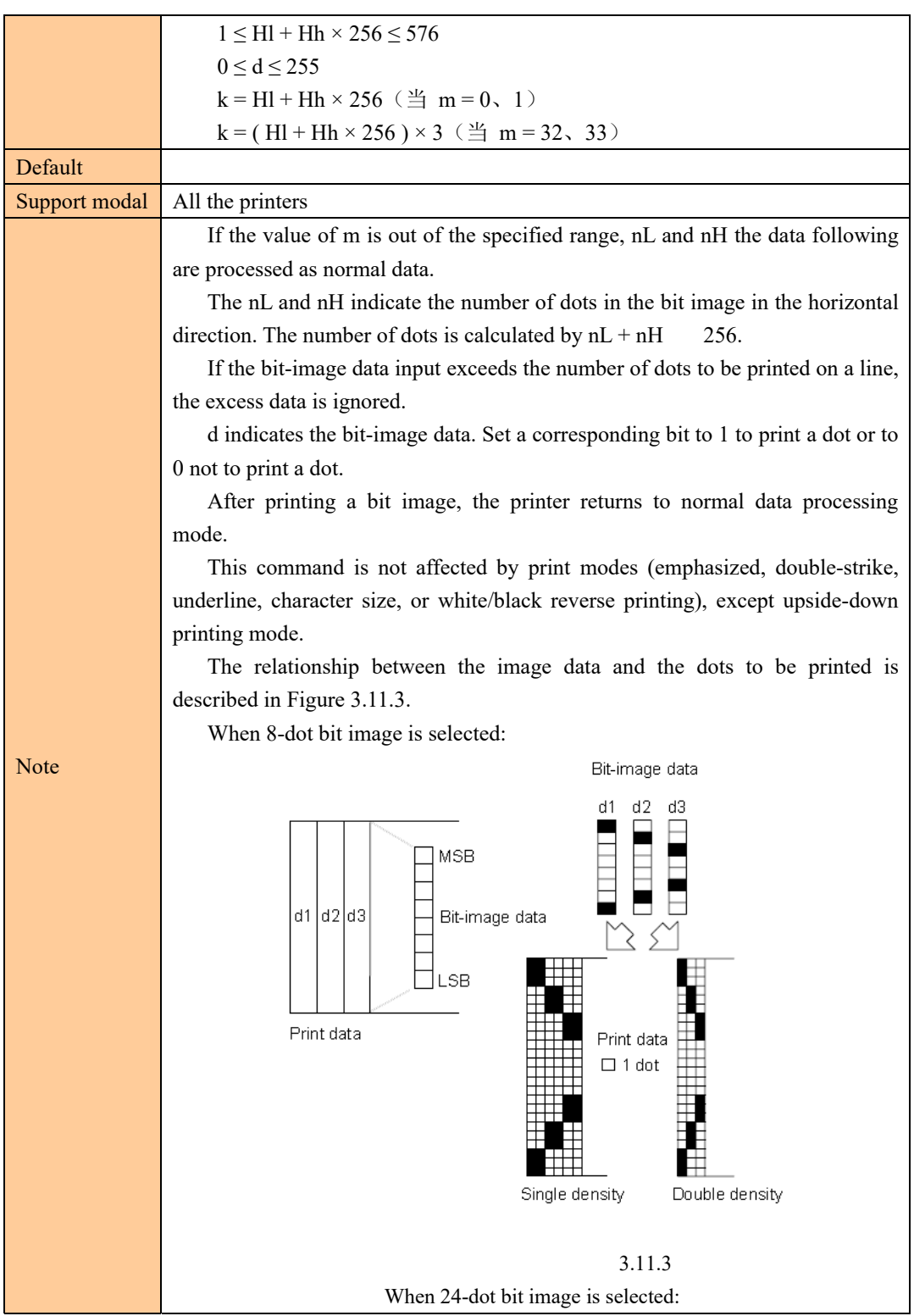

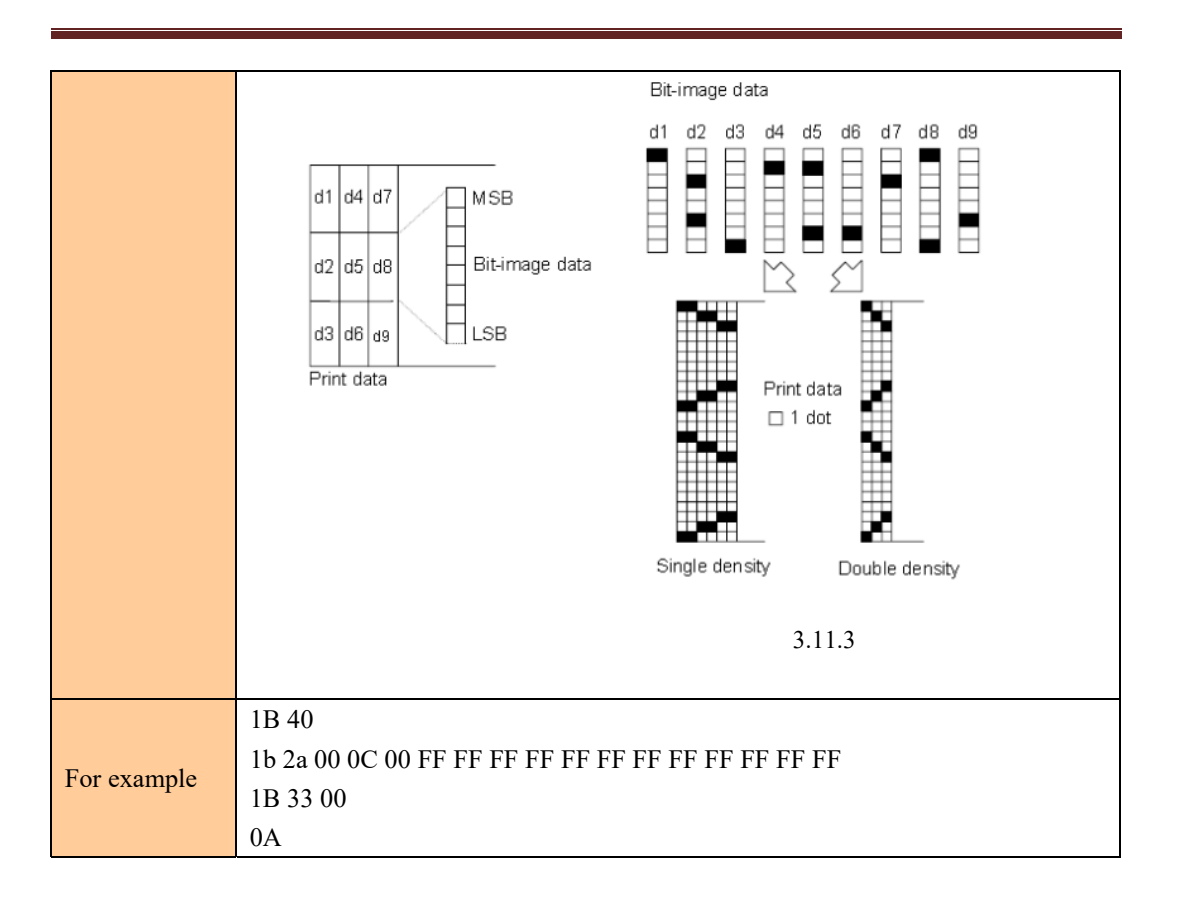

## Define downloaded bit image

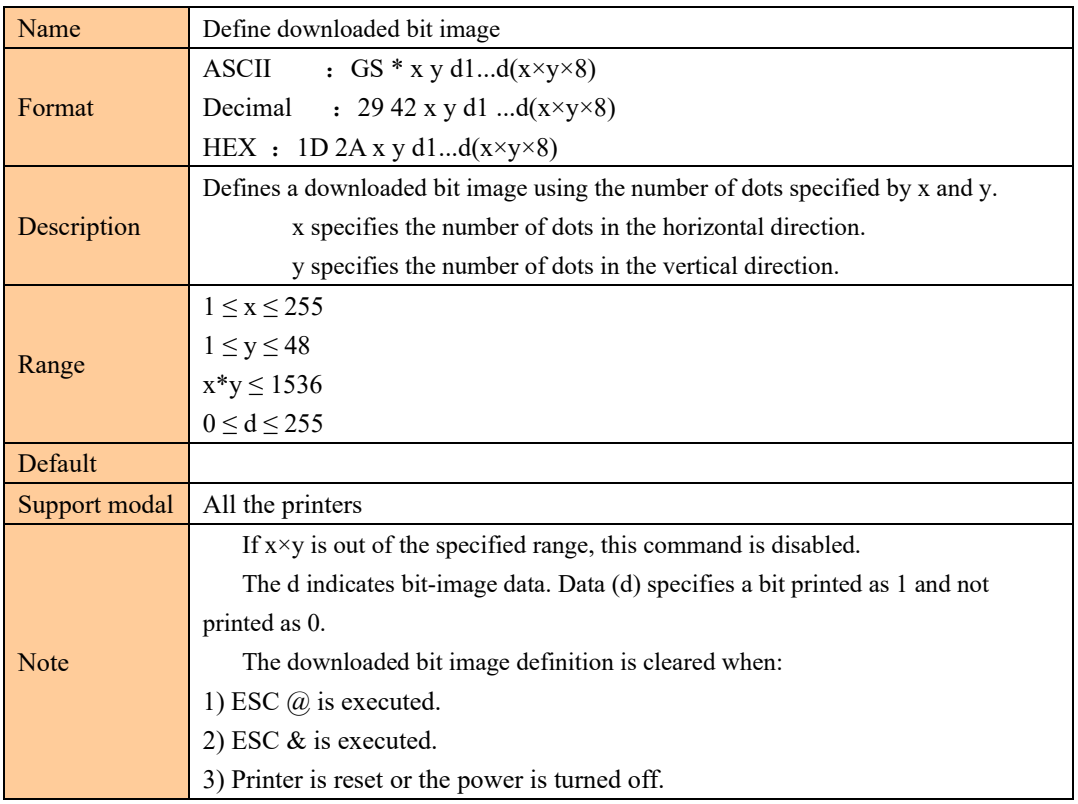

POS COMMAND SET

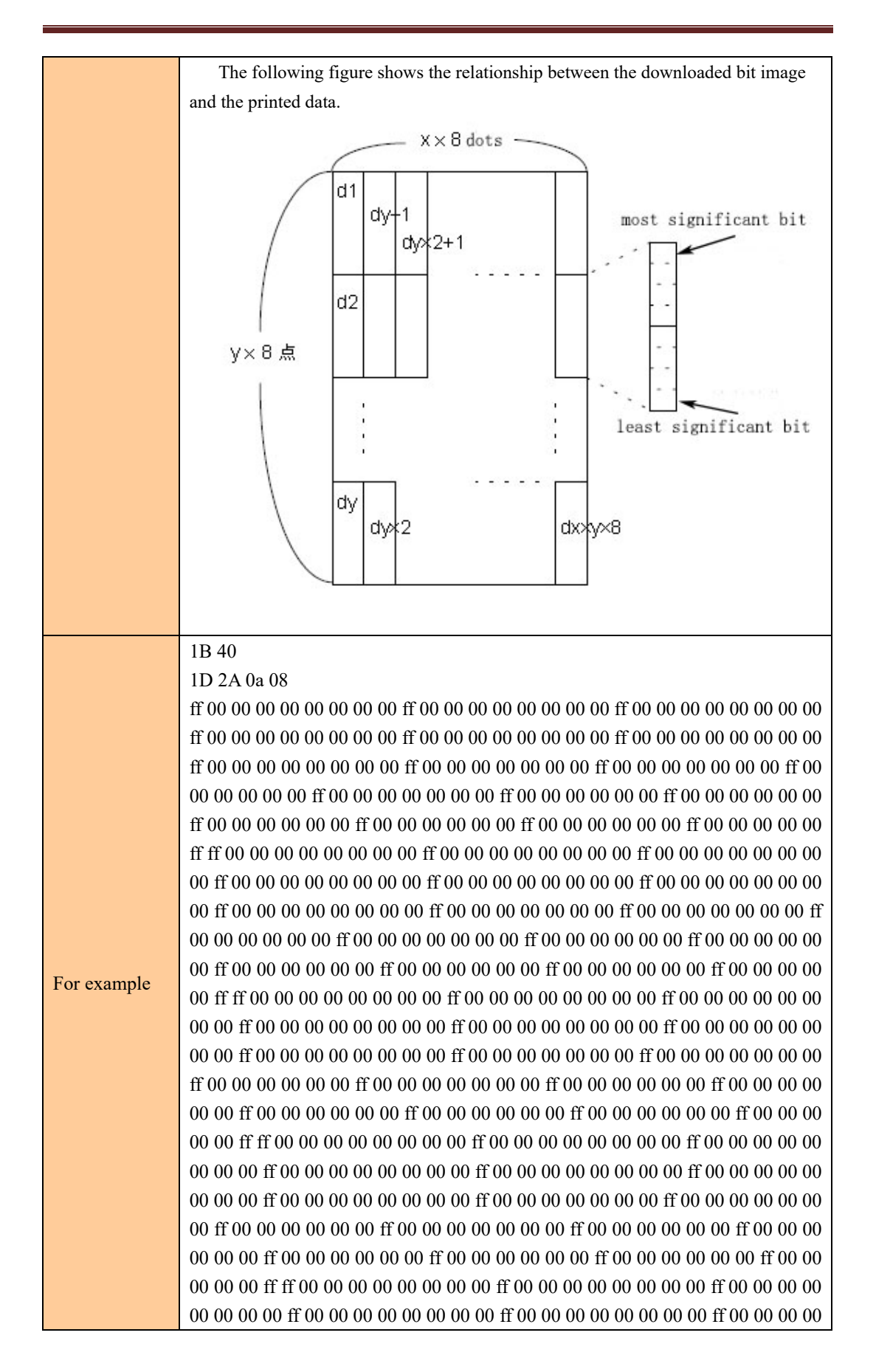

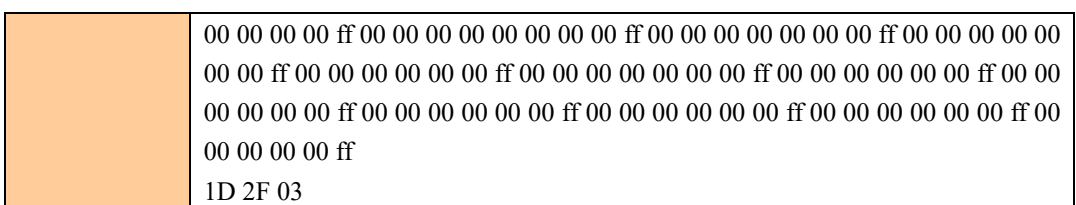

# Print downloaded bit image

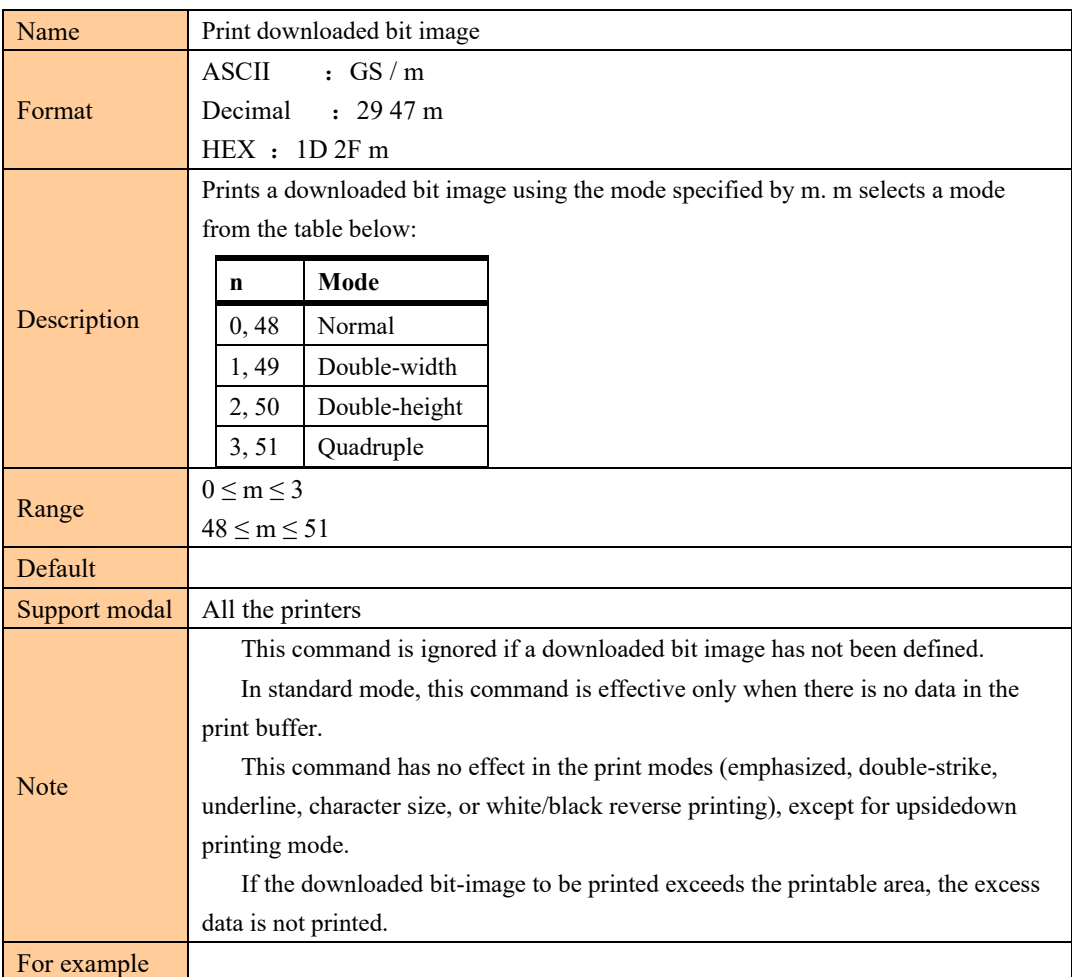

# Define NV bit image

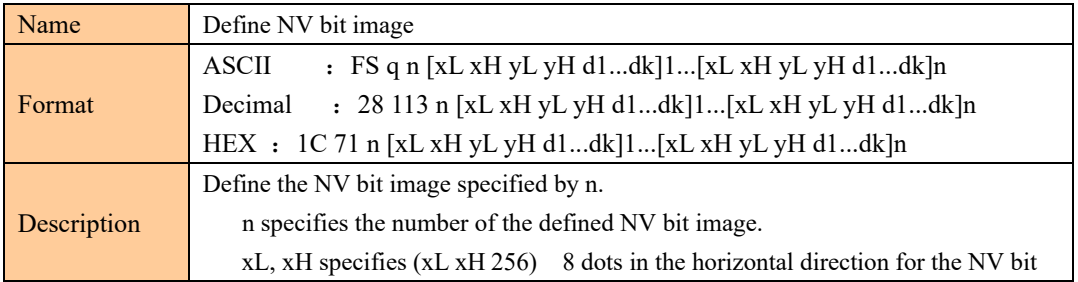

2

POS COMMAND SET

| image you are defining.<br>yL, yH specifies (yL yH 256) 8 dots in the vertical direction for the NV bit |  |  |
|----------------------------------------------------------------------------------------------------|--|--|
|                                                                                                    |  |  |
|                                                                                                    |  |  |
|                                                                                                    |  |  |
|                                                                                                    |  |  |
|                                                                                                    |  |  |
|                                                                                                    |  |  |
|                                                                                                    |  |  |
|                                                                                                    |  |  |
|                                                                                                    |  |  |
|                                                                                                    |  |  |
|                                                                                                    |  |  |
|                                                                                                    |  |  |
|                                                                                                    |  |  |
|                                                                                                    |  |  |
| All the printers<br>Frequent write command executions may damage the NV memory.                         |  |  |
| Therefore, it is recommended to write the NV memory 10 times or less a day.                             |  |  |
| The printer performs a hardware reset after the procedure to place the image                            |  |  |
| into the NV memory. Therefore, user-defined characters, downloaded bit images                           |  |  |
| should be defined only after completing this command. The printer clears the                            |  |  |
| receive and print buffers and resets the mode to the mode that was in effect at                         |  |  |
|                                                                                                    |  |  |
| This command cancels all NV bit images that have already been defined by                                |  |  |
|                                                                                                    |  |  |
| From the beginning of the processing of this command till the finish of                                 |  |  |
| hardware reset, mechanical operations (including initializing the position of the                       |  |  |
| print head when the cover is open, paper feeding using the FEED button, etc.)                           |  |  |
|                                                                                                    |  |  |
| During processing of this command, the printer is BUSY when writing data                                |  |  |
| to the user NV memory and stops receiving data. Therefore it is prohibited to                           |  |  |
| transmit the data, including real-time commands, during the execution of this                           |  |  |
|                                                                                                    |  |  |
| NV bit image is a bit image defined in non-volatile memory by FS q and                                  |  |  |
|                                                                                                    |  |  |
| In standard mode, this command is effective only when processed at                                      |  |  |
|                                                                                                    |  |  |
| This command is effective when 7 bytes $\leq$ FS yH $>$ of the command                                  |  |  |
|                                                                                                    |  |  |
| When the amount of data exceeds the capacity left in the range defined by                               |  |  |
| xL, xH, yL, yH, the printer processes xL, xH, yL, yH out of the defined range.                          |  |  |
| In the first group of NV bit images, when any of the parameters xL, xH, yL,                             |  |  |
|                                                                                                    |  |  |
| In groups of NV bit images other than the first one, when the printer                                   |  |  |
| encounters xL, xH, yL, yH out of the defined range, it stops processing this                            |  |  |
|                                                                                                    |  |  |

 $\overline{z}$ 

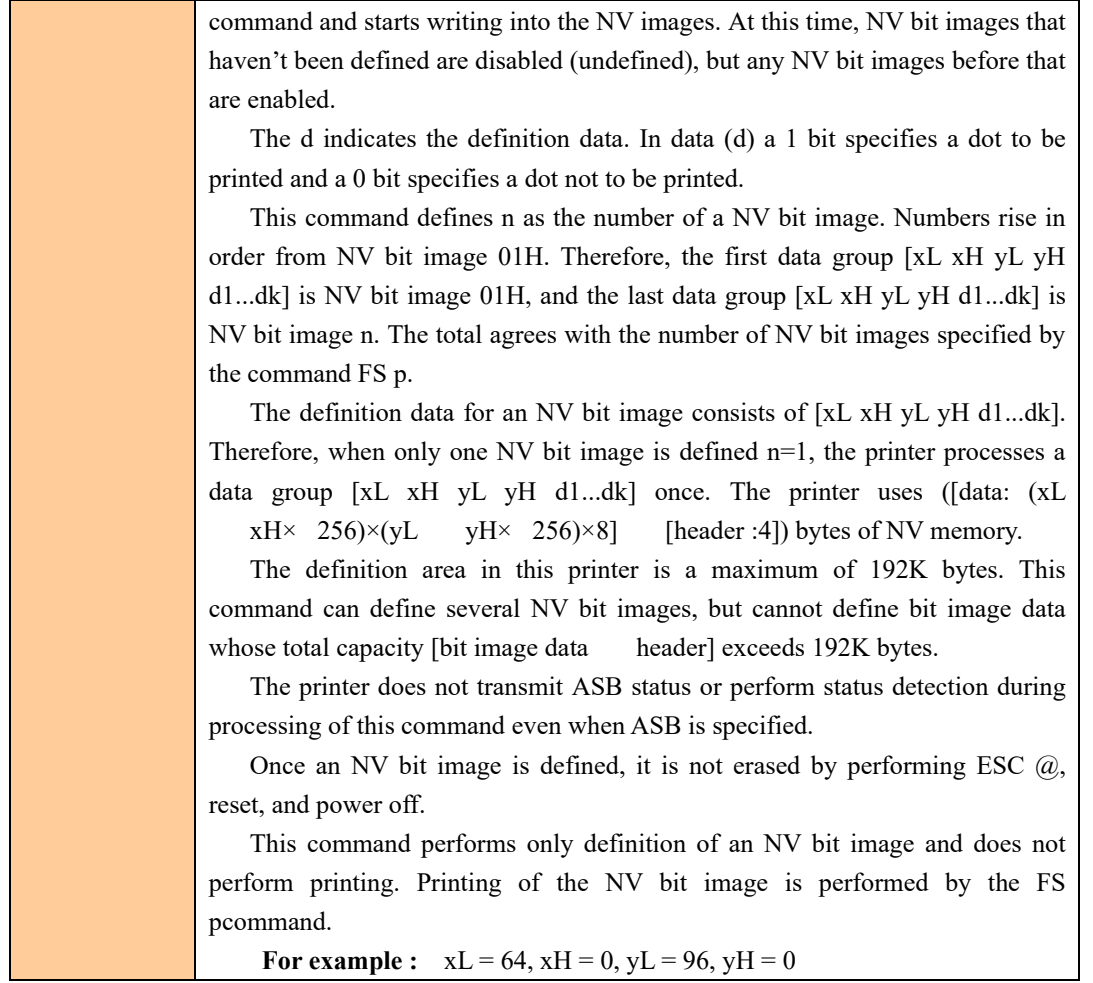

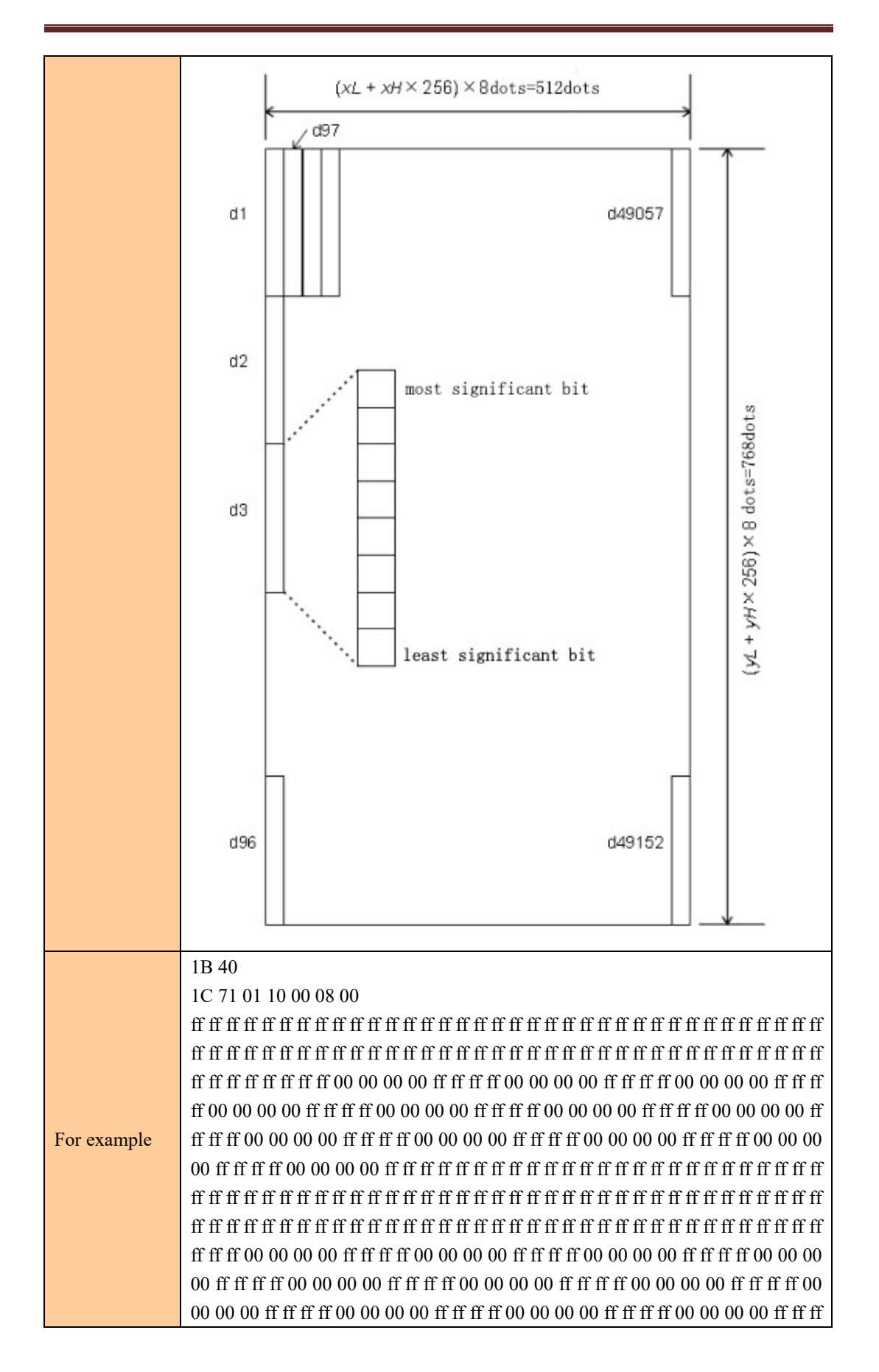

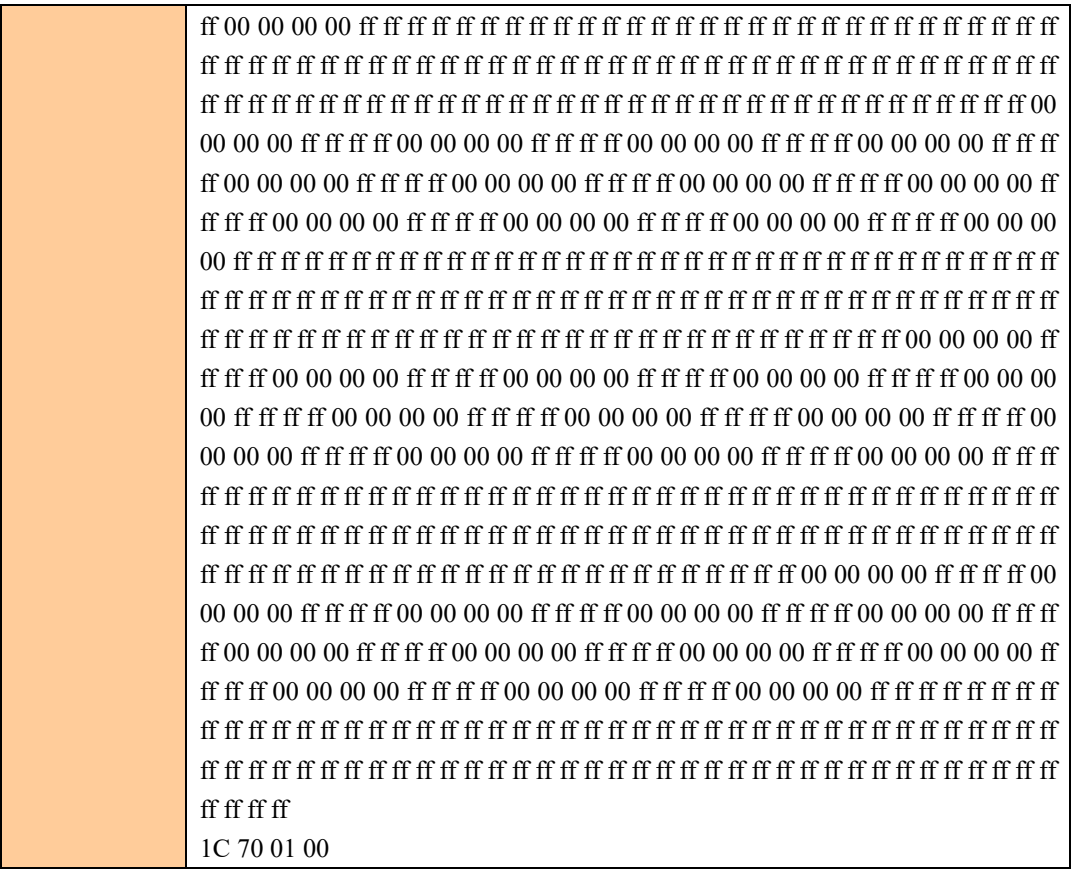

# Print NV bit image

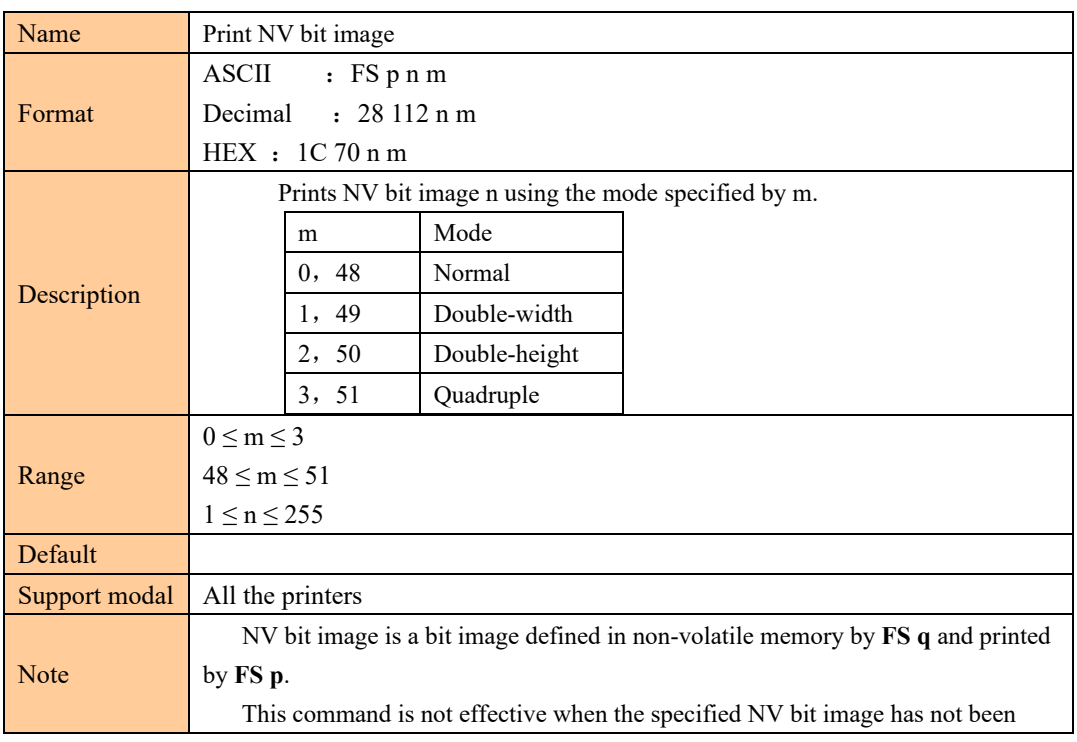

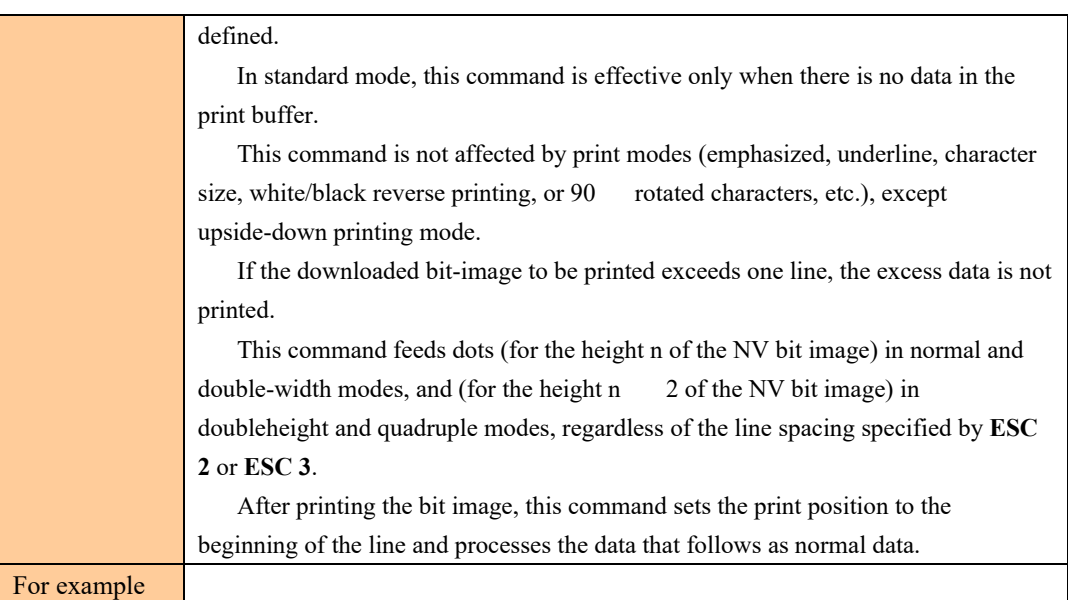

## Print raster bit image

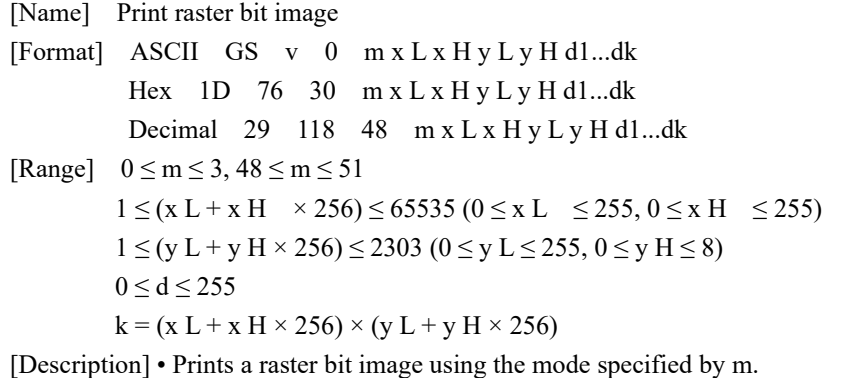

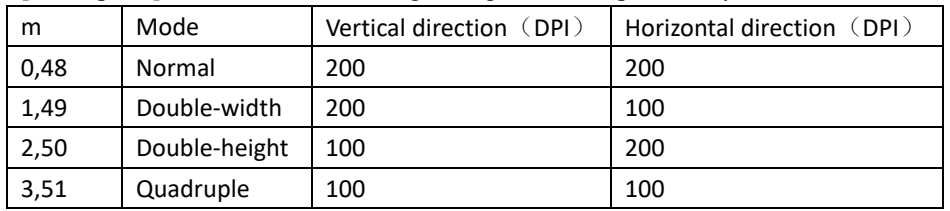

• x L, x H specify the number of bytes in the horizontal direction as  $(x L + x H \times 256)$ .

• y L, y H specify the number of dots in the vertical direction as  $(y L + y H \times 256)$ .

• d specifies the defined data (raster format).

# ④ **Tab command**

### Horizontal tab

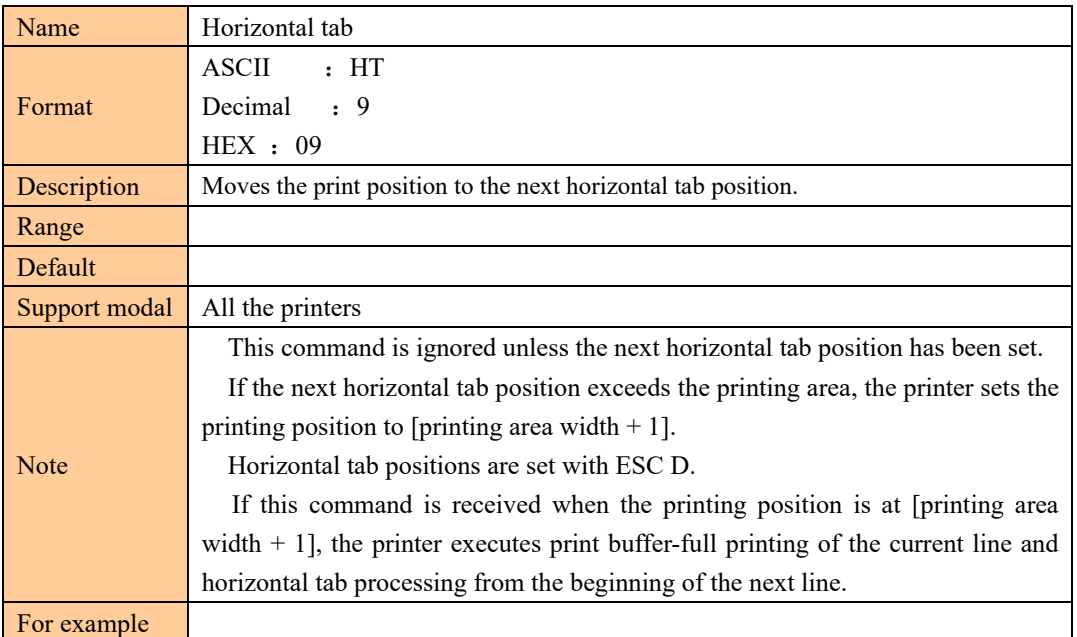

# Set horizontal tab positions

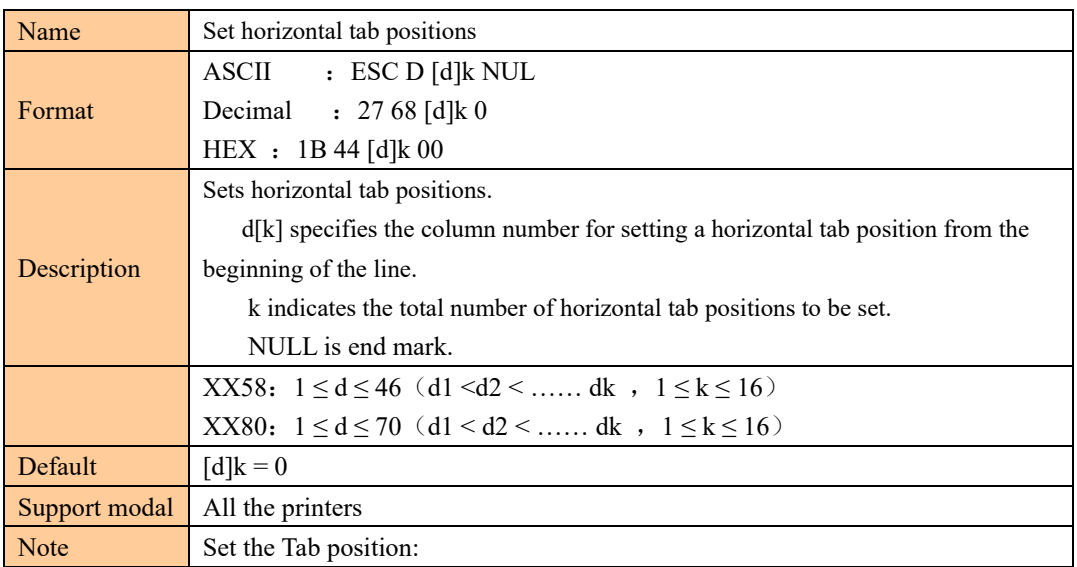

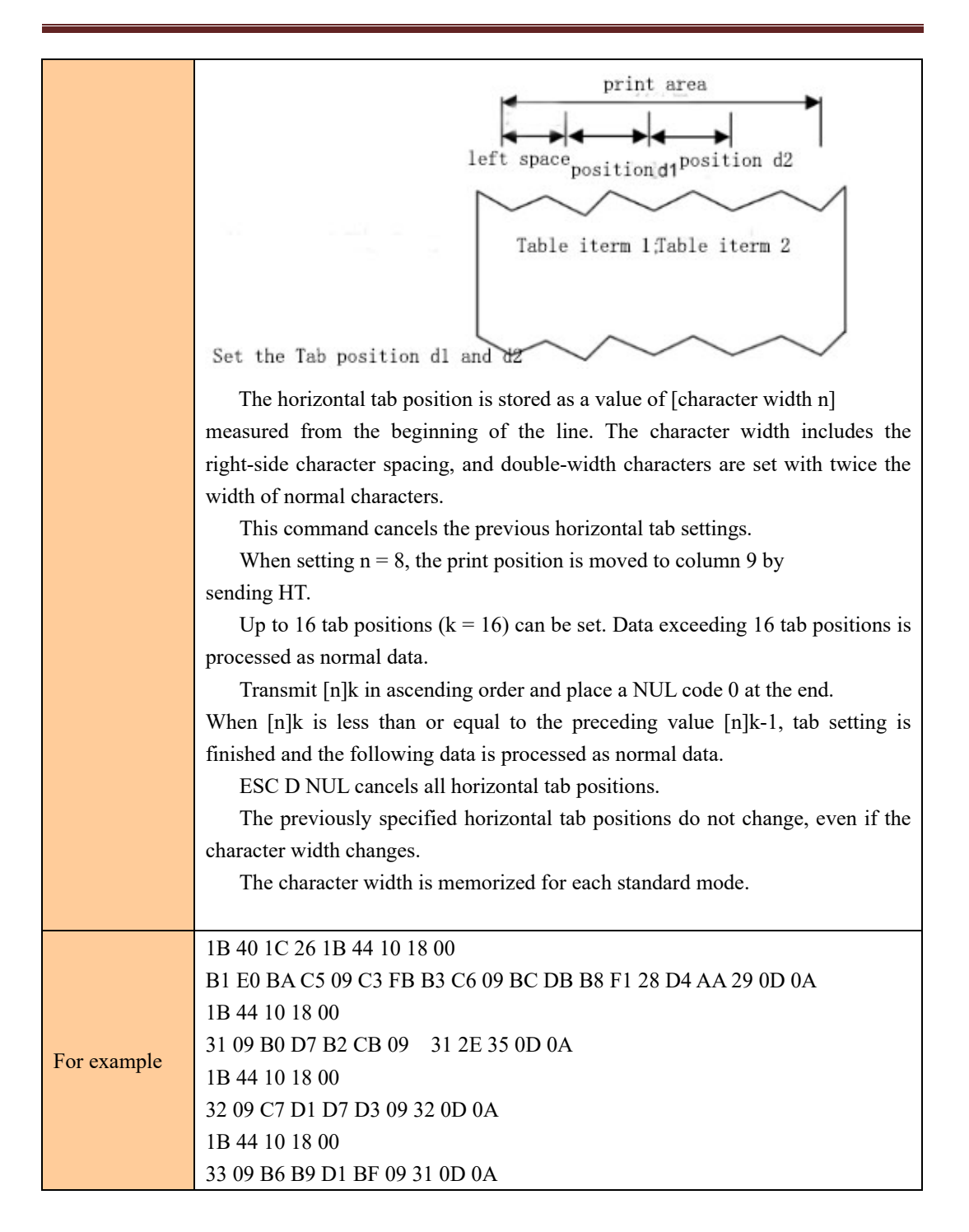

## ⑤ **Bar code command**

### Select printing position for HRI characters

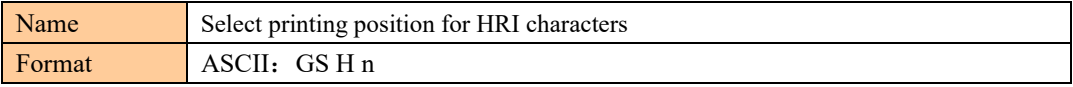

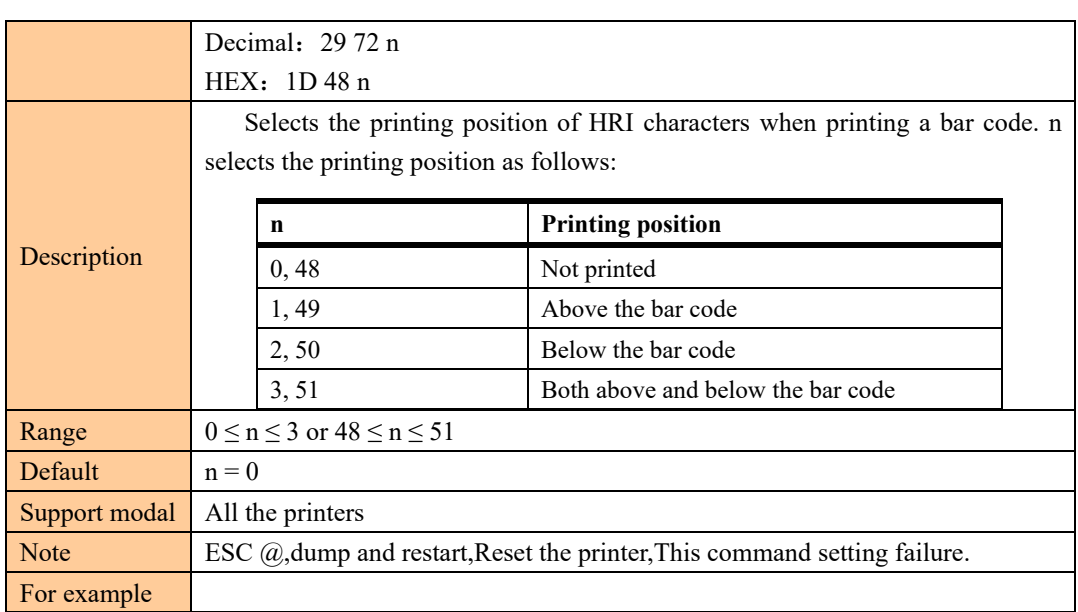

# Select bar code height

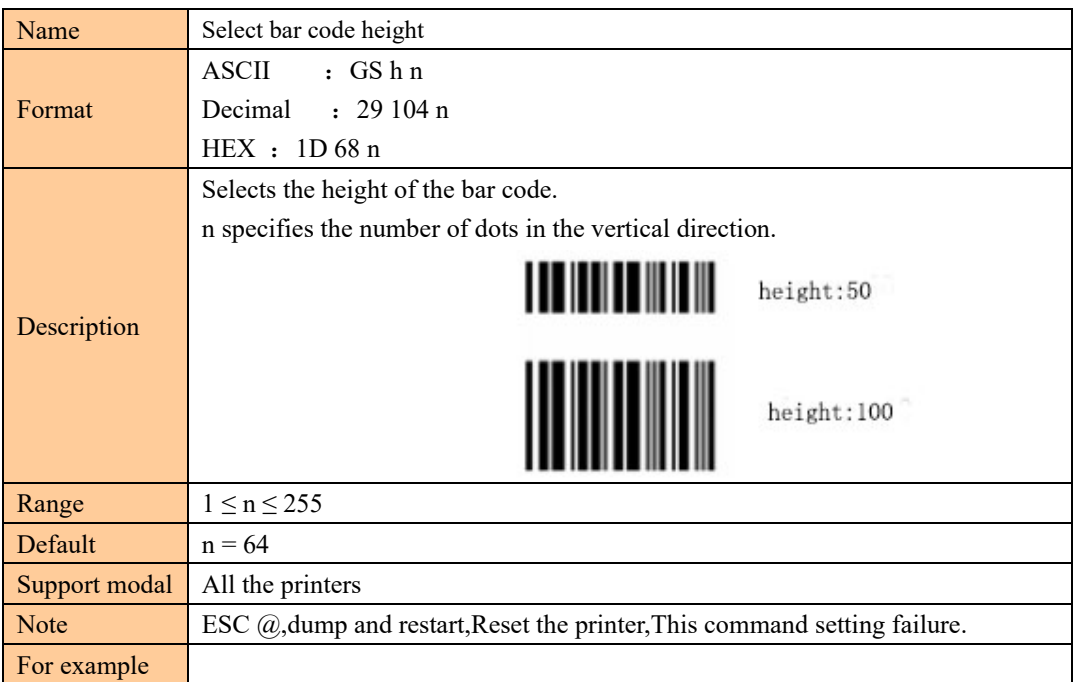

### Set bar code width

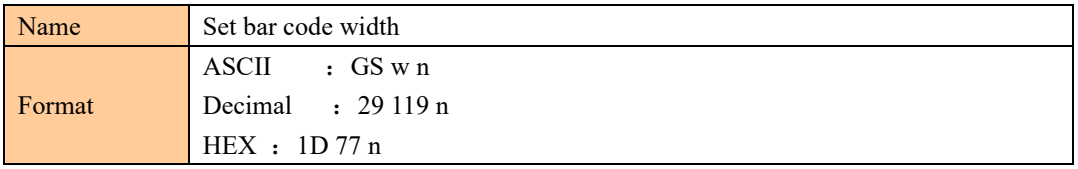

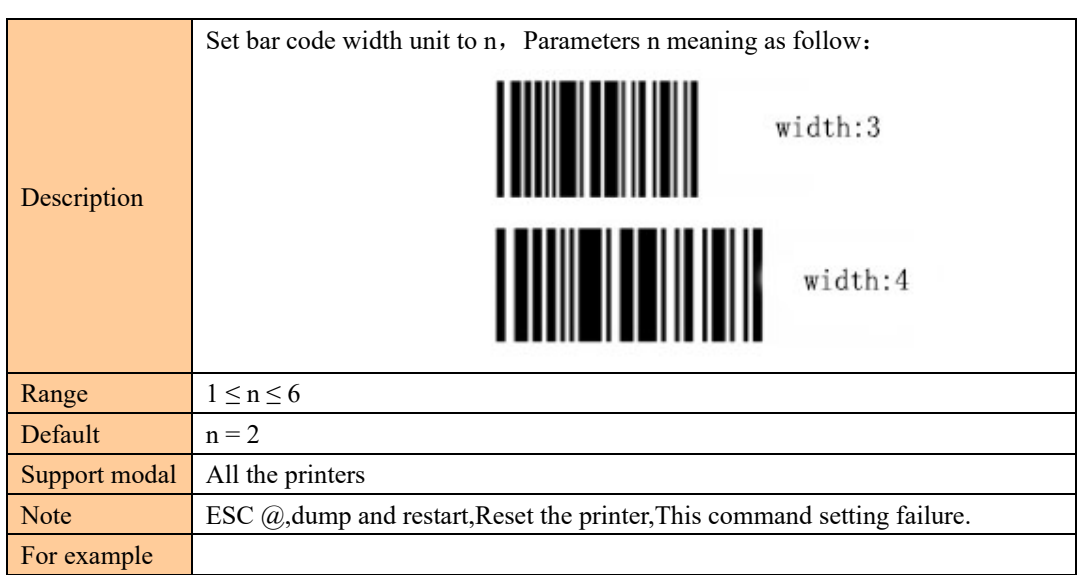

### Print bar code

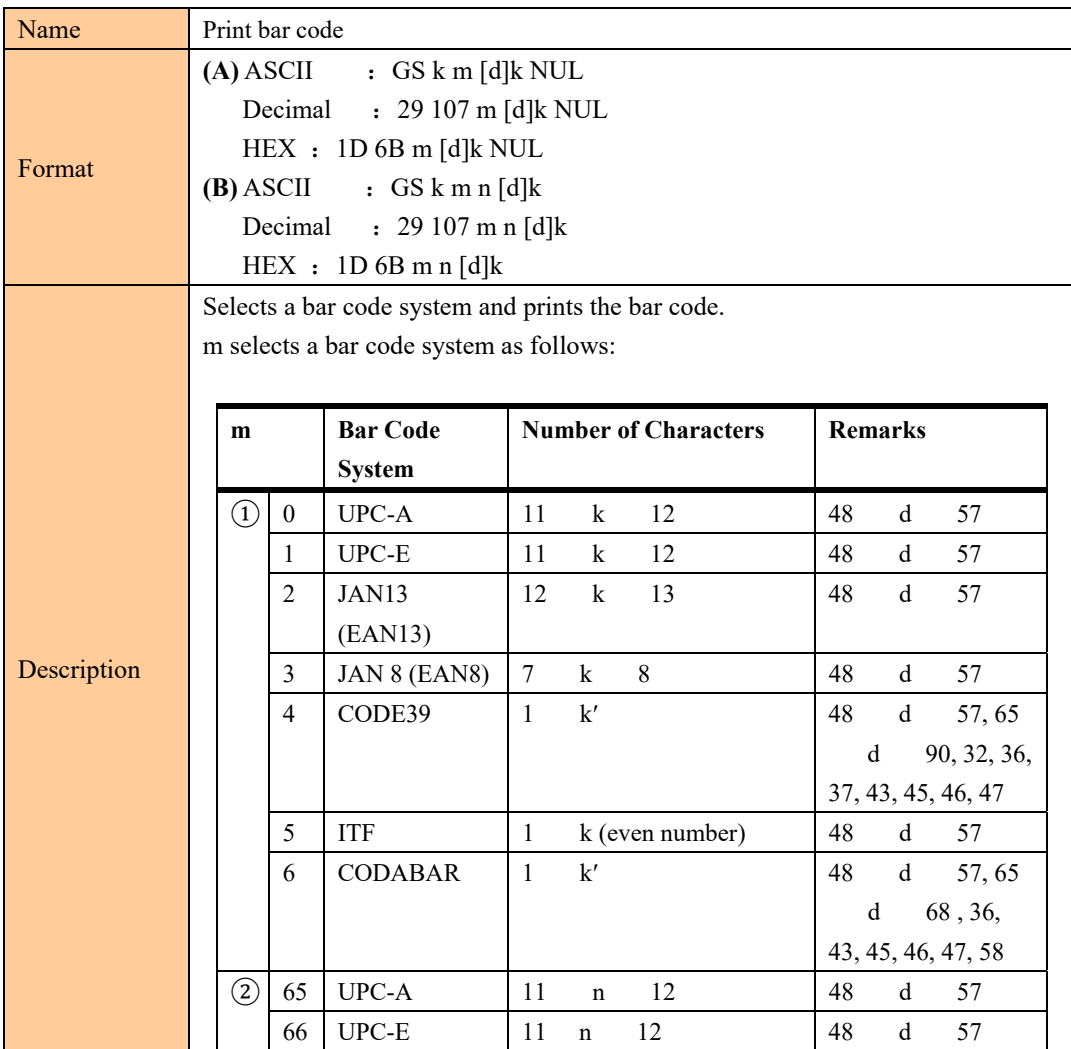

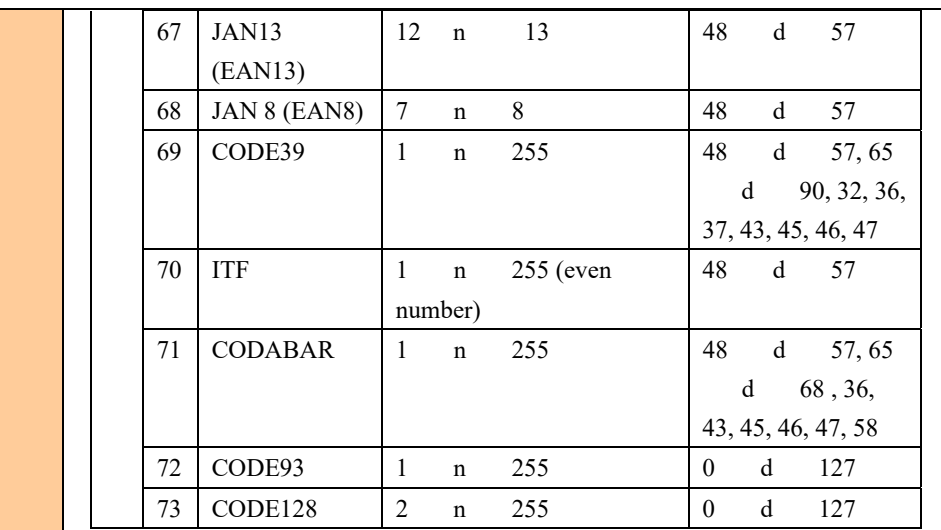

[Notes for ①]

This command ends with a NUL code.

 When the bar code system used is UPC-A or UPC-E, the printer prints the bar code data after receiving 12 bytes of bar code data and processes the following data as normal data.

When the bar code system used is JAN13 (EAN13), the printer prints the bar code after receiving 13 bytes of bar code data and processes the following data as normal data.

When the bar code system used is JAN8 (EAN8), the printer prints the bar code after receiving 8 bytes of bar code data and processes the following data as normal data.

The number of data for the ITF bar code must be even numbers. When an odd number of bytes of data is input, the printer ignores the last received data. [Notes for  $(2)$ ]

n indicates the number of bar code data bytes, and the printer processes n bytes from the next character data as bar code data.

If n is outside the specified range, the printer stops command processing and processes the following data as normal data.

[Notes in standard mode]

If d is outside the specified range, the printer only feeds paper and processes the following data as normal data.

If the horizontal size exceeds printing area, the printer only feeds the paper.

This command feeds as much paper as is required to print the bar code,regardless of the line spacing specified by ESC 2 or ESC 3.

This command is enabled only when no data exists in the print buffer.When data exists in the print buffer, the printer processes the data following m as normal data.

After printing the bar code, this command sets the print position to the beginning of the line.

This command is not affected by print modes (emphasized,

3

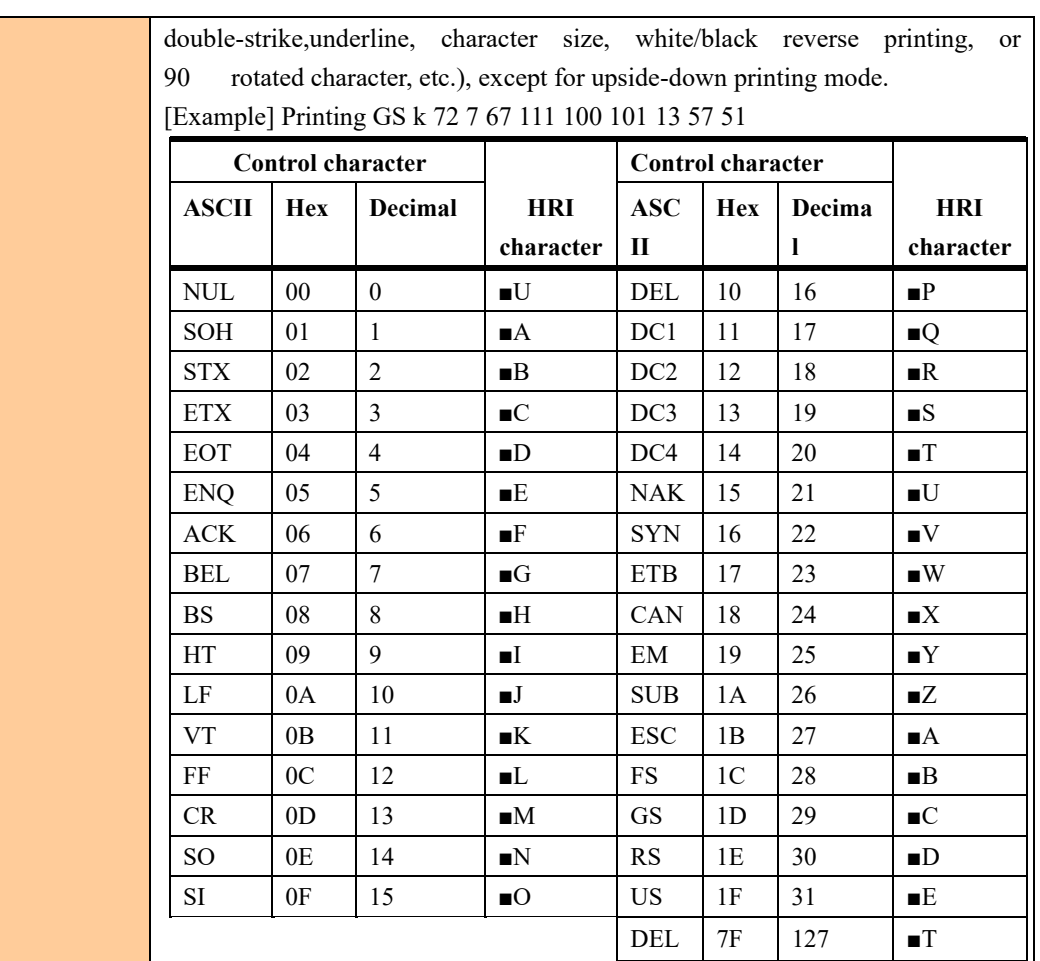

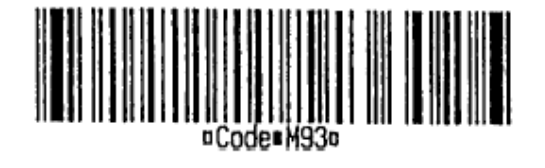

When CODE128 ( $m = 73$ ) is used:

When using CODE128 in this printer, take the following points into account for data transmission:

① The top of the bar code data string must be the code set selection character (CODE A, CODE B, or CODE C), which selects the first code set.

②Special characters are defined by combining two characters "{" and one character. The ASCII character "{" is defined by transmitting "{" twice consecutively.

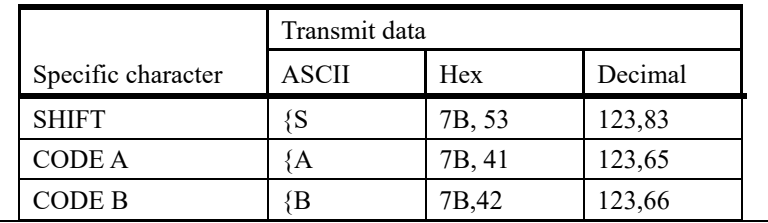

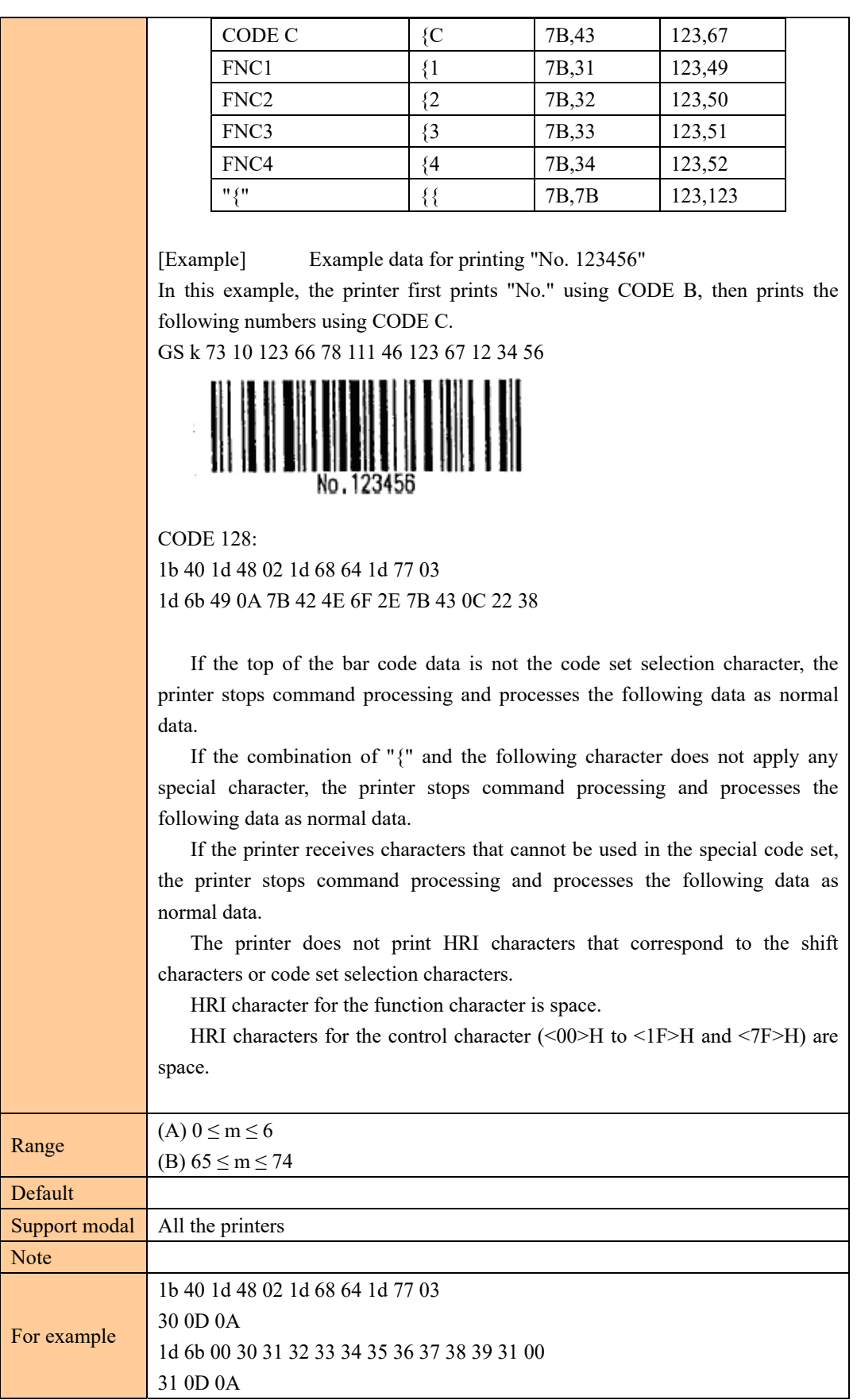

3

п

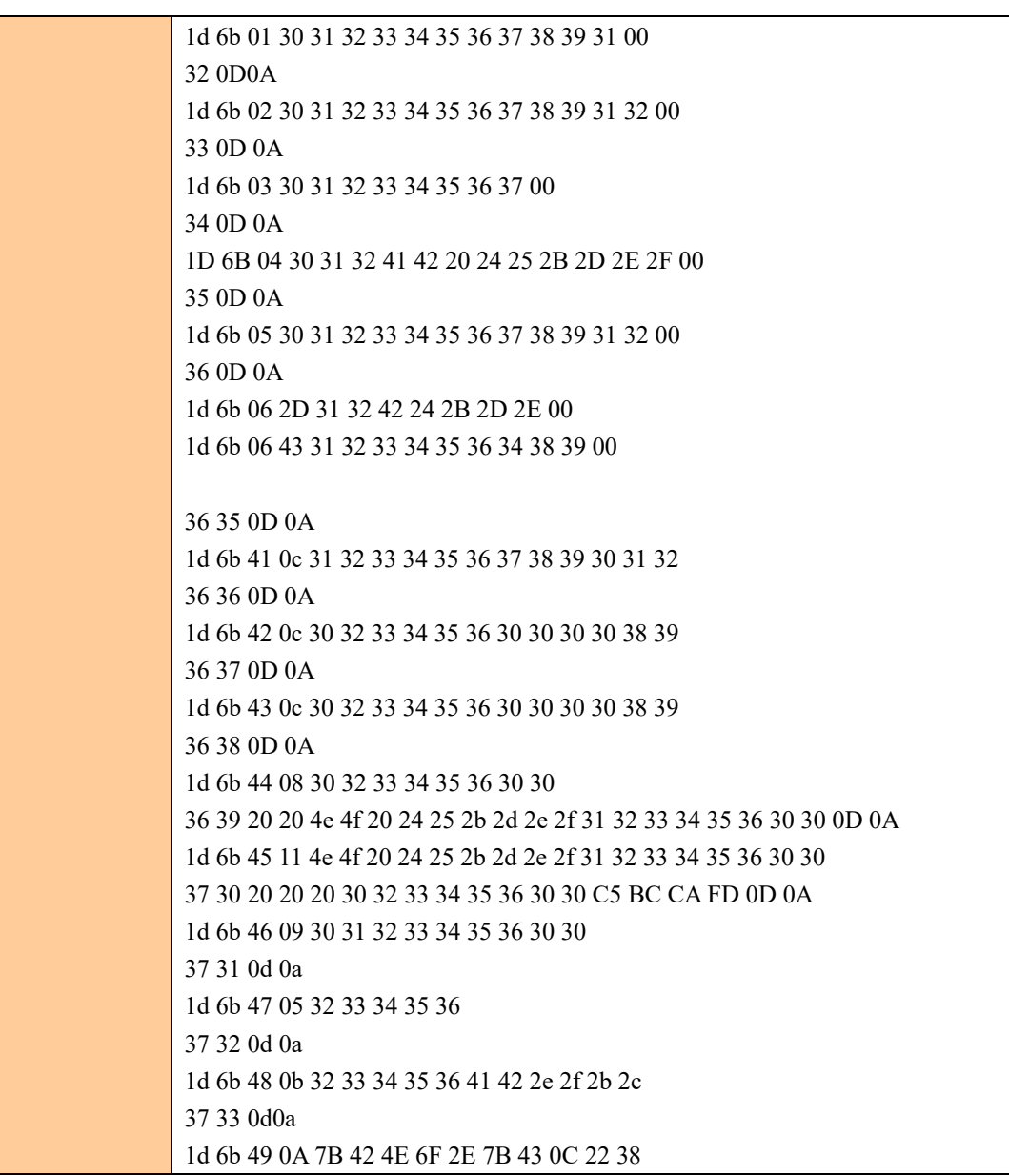

# ⑥ **QR CODE COMMAND**

Set the model type

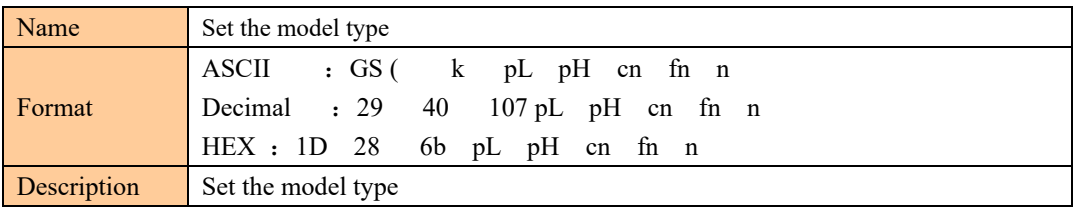

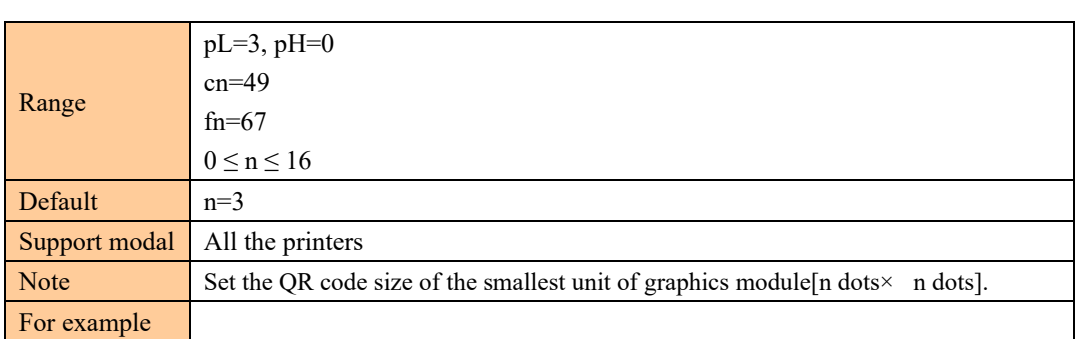

# Set the QR code error correction level error (ECC)

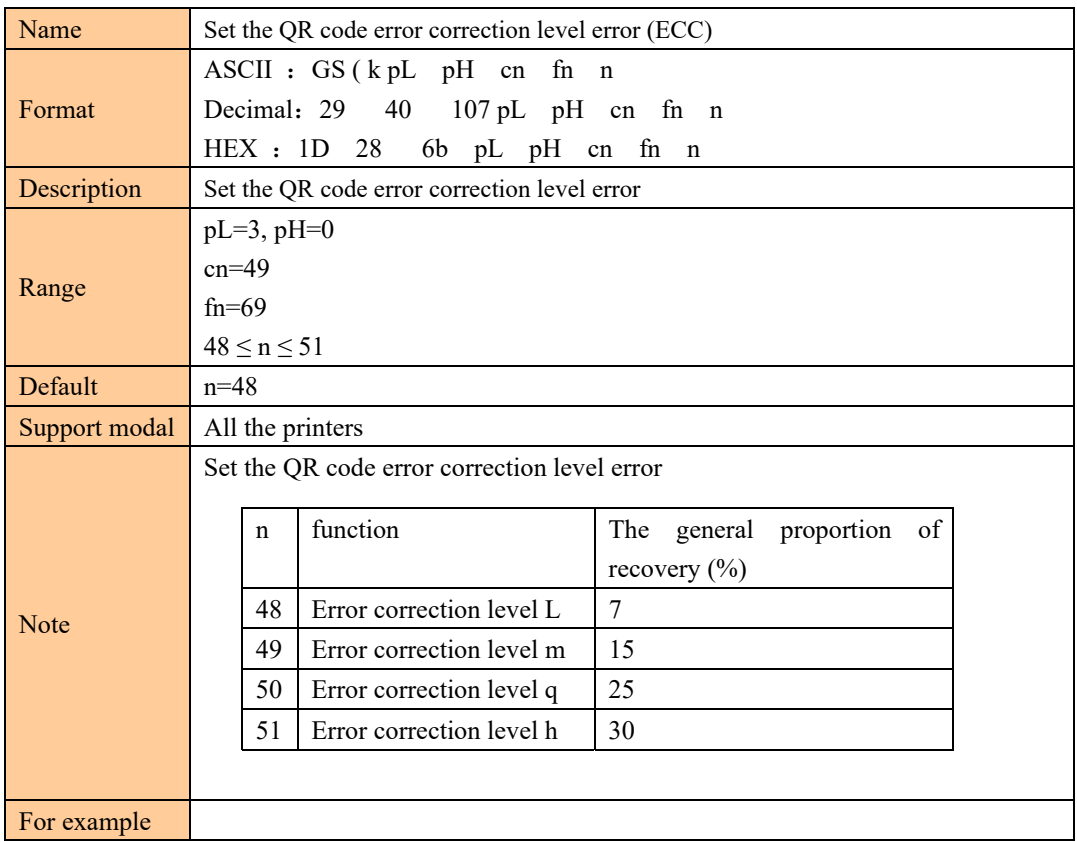

# Set the QR code graphic data

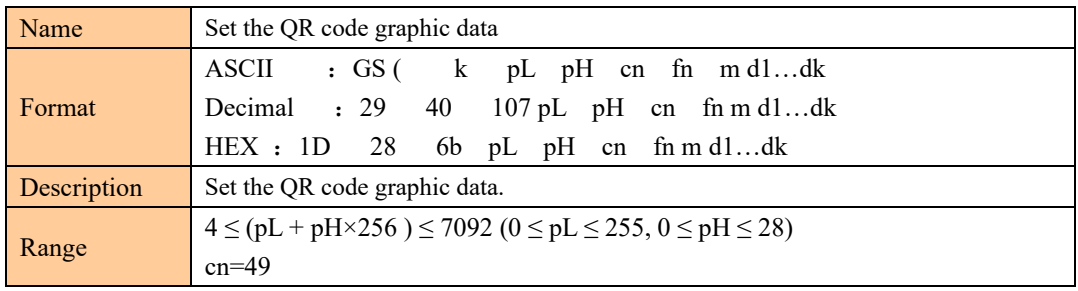

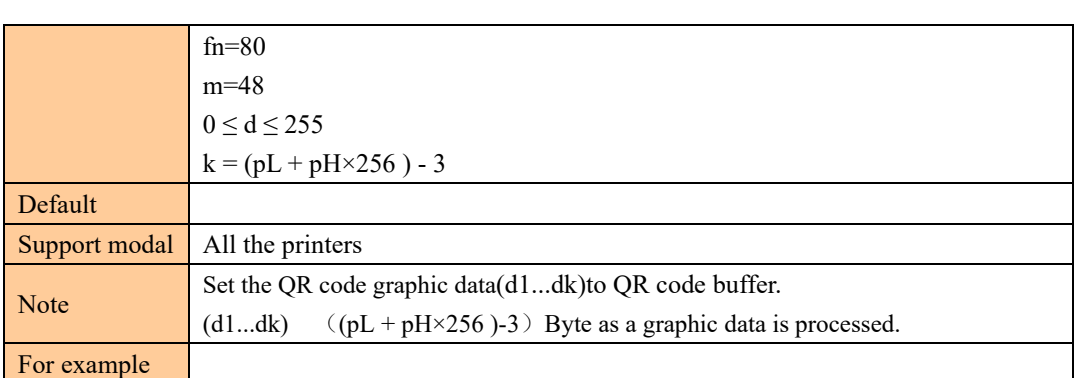

### Print store QR codes graphics

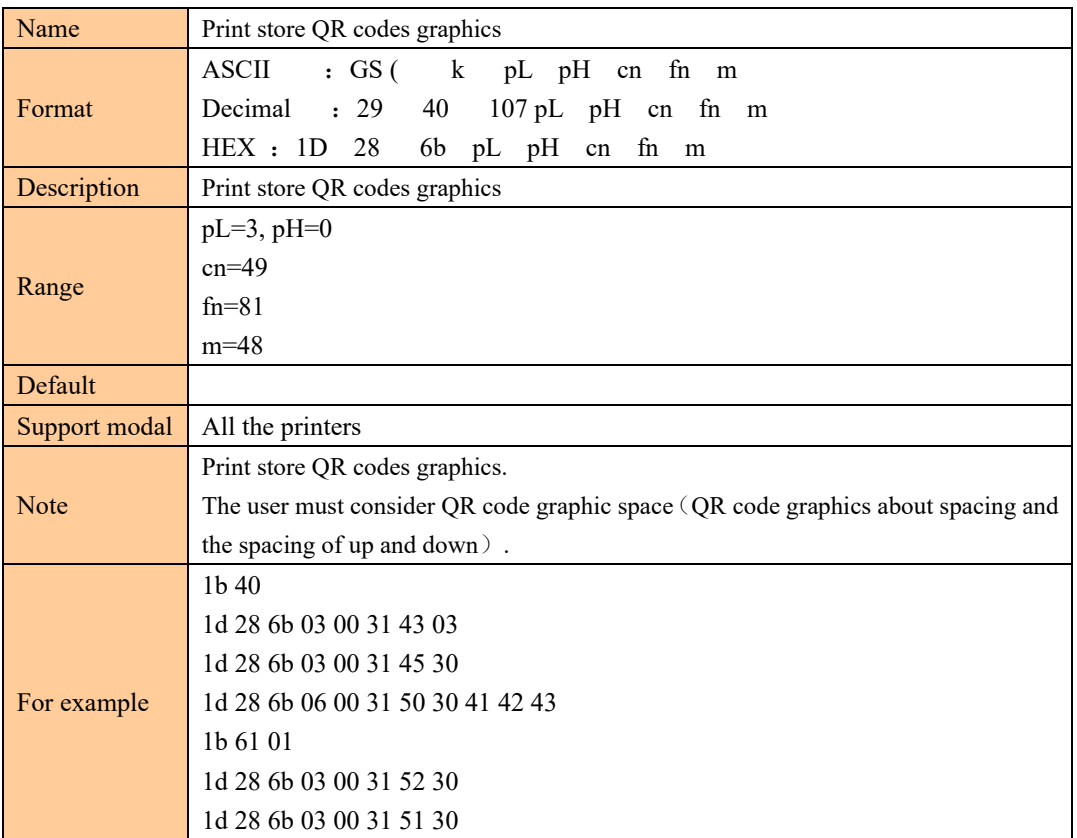

### PDF417: Set the number of columns in the data region

```
[Name] PDF417: Set the number of columns in the data region 
[Format] ASCII GS ( k p L p H cn fn n 
         Hex 1D 28 6B p L p H cn fn n
          Decimal 29 40 107 p L p H cn fn n 
[Range] (p L + p H \times 256) = 3 (p L = 3, p H = 0)
         cn = 48
```
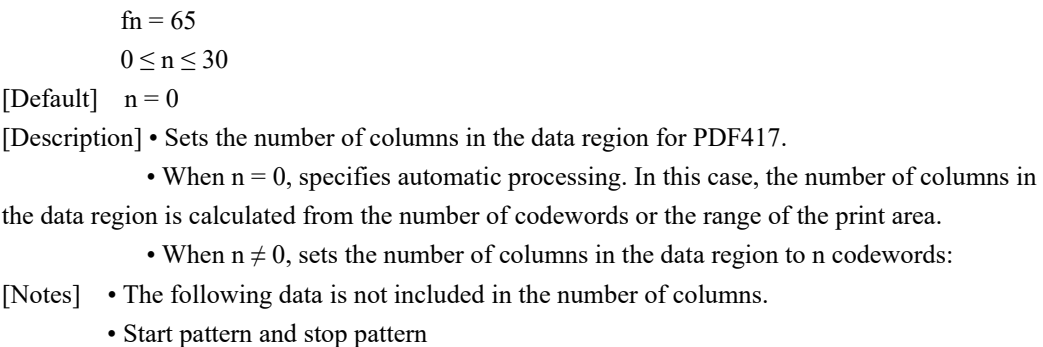

• Left-row indicator codewords and right-row indicator codewords

### PDF417: Set the number of rows

```
[Name] PDF417: Set the number of rows 
[Format] ASCII GS ( k p L p H cn fn n 
         Hex 1D 28 6B p L p H cn fn n
         Decimal 29 40 107 p L p H cn fn n
[Range] (p L + p H \times 256) = 3 (p L = 3, p H = 0)
         cn = 48fn = 66n = 0, 3 \le n \le 90[Default] n = 0
```
[Description] • Sets the number of rows for PDF417.

• When  $n = 0$ , specifies automatic processing. In this case, the number of rows in the data region is calculated from the number of codewords or the range of the print area.

• When  $n \neq 0$ , sets the number of rows to n rows.

### PDF417: Set the width of the module

[Name] PDF417: Set the width of the module [Format] ASCII GS ( k p L p H cn fn n Hex 1D 28 6B p L p H cn fn n Decimal 29 40 107 p L p H cn fn n [Range] (p L + p H  $\times$  256) = 3 (p L = 3, p H = 0)  $cn = 48$  $fn = 67$  $2 \leq n \leq 8$ [Default]  $n = 3$ [Description] • Sets the width of the module for PDF417 to n dots.

### PDF417: Set the row height

[Name] PDF417: Set the row height [Format] ASCII GS ( k p L p H cn fn n Hex 1D 28 6B p L p H cn fn n Decimal 29 40 107 p L p H cn fn n [Range] (p L + p H  $\times$  256) = 3 (p L = 3, p H = 0)  $cn = 48$  $fn = 68$  $2 \leq n \leq 8$ [Default]  $n = 3$ [Description] • Sets the row height for PDF417 to  $[n \times (the \text{ width of the module})].$ 

### PDF417: Set the error correction level

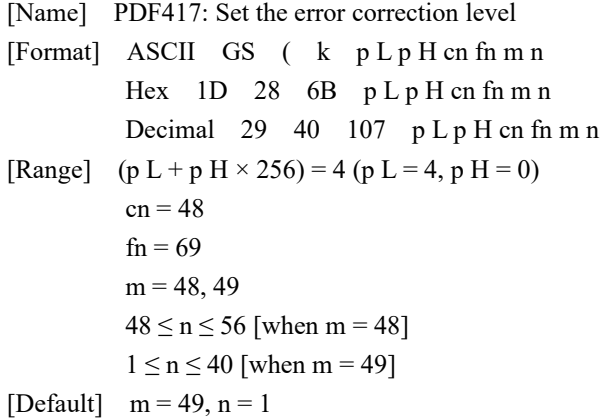

[Description] • Sets the error correction level for PDF417.

 • When m = 48, the error correction level is set by the "Level Setting" and the error correction level set by "Ratio Setting" is canceled. The number of error correction codewords are as follows:

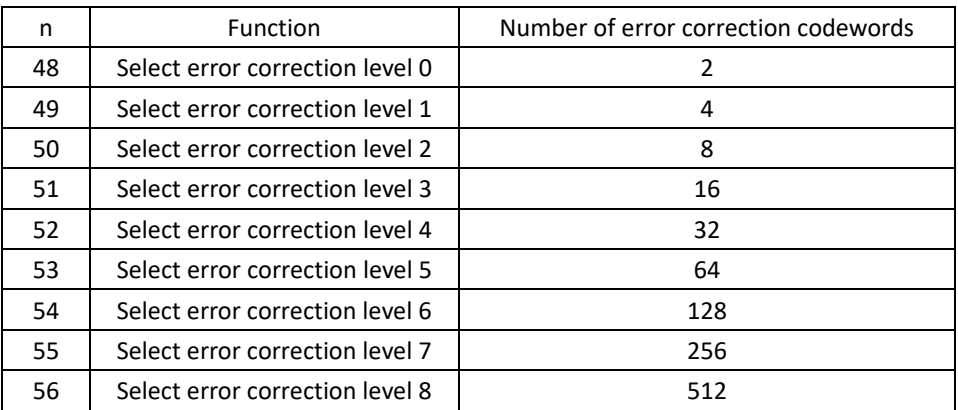

• When m = 49, the error correction level is set by the "Ratio Setting" to the level

indicated by the number for encoded data, and the error correction level set by the "Level Setting" is canceled. The rate is set to  $[n \times 10\%]$ .

The error correction levels in the following table are determined by the calculation [Data codeword  $\times$  n  $\times$  0.1 = (A)] (Fractions of 0.5 and over are rounded up, and others are truncated.)

| Result (A)  | Use the error correction level | Number of error correction codeword |
|-------------|--------------------------------|-------------------------------------|
| $0$ to $3$  | Error correction level 1       | 4                                   |
| 4 to 10     | Error correction level 2       | 8                                   |
| 11 to 20    | Error correction level 3       | 16                                  |
| 21 to 45    | Error correction level 4       | 32                                  |
| 46 to 100   | Error correction level 5       | 64                                  |
| 101 to 200  | Error correction level 6       | 128                                 |
| 201 to 400  | Error correction level 7       | 256                                 |
| 401 or more | Error correction level 8       | 512                                 |

Result (A) Use the error correction level Number of error correction codeword

#### PDF417: Select the options

```
[Name] PDF417: Select the options 
[Format] ASCII GS ( k p L p H cn fn m
Hex 1D 28 6B p L p H cn fn m
Decimal 29 40 107 p L p H cn fn m 
[Range] (p L + p H \times 256) = 3 (p L = 3, p H = 0)
         cn = 48fn = 70m = 0, 1[Default] m = 0[Description] • Selects the options for PDF417.
```
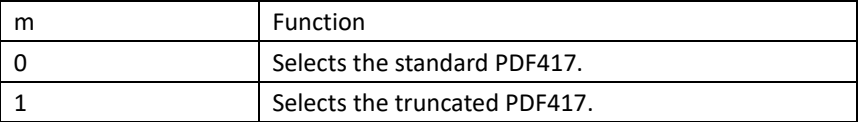

#### PDF417: Store the data in the symbol storage area

```
[Name] PDF417: Store the data in the symbol storage area 
[Format] ASCII GS ( k p L p H cn fn m d1…dk 
          Hex 1D 28 6B p L p H cn fn m d1...dk
          Decimal 29 40 107 p L p H cn fn m d1...dk
[Range] 4 \le (p L + p H \times 256) \le 65535 (0 \le p L \le 255, 0 \le p H \le 255)cn = 48fn = 80m = 48
```
 $0 \le d \le 255$  $k = (p L + p H \times 256) - 3$ 

[Description] • Stores the PDF417 symbol data (d1...dk) in the symbol storage area.

### PDF417: Print the symbol data in the symbol storage area

```
[Name] PDF417: Print the symbol data in the symbol storage area
[Format] ASCII GS ( k p L p H cn fn m 
         Hex 1D 28 6B p L p H cn fn m
          Decimal 29 40 107 p L p H cn fn m 
[Range] (p L + p H \times 256) = 3 (p L = 3, p H = 0)
         cn = 48fn = 81m = 48[Description] • Encodes and prints the PDF417 symbol data in the symbol storage area with GS 
( k
```
[Notes] • User must secure the quiet zone (left, right, upward, and downward space areas defined by the PDF417 symbol specifications) for PDF417 printing.

• In standard mode, symbols higher than 831 dots cannot be printed with this printer.

### PDF417: Transmit the size information of the symbol data in the symbol

#### storage area

[Name] PDF417: Transmit the size information of the symbol data in the symbol storage area [Format] ASCII GS ( k p L p H cn fn m Hex 1D 28 6B p L p H cn fn m Decimal 29 40 107  $p L p H$  cn fn m [Range] (p L + p H  $\times$  256) = 3 (p L = 3, p H = 0)  $cn = 48$  $fn = 82$  $m = 48$ [Description] • Transmits the size information for the encoded PDF417 symbol data in the symbol storage area with GS ( $k$  <Function 080>.

[Notes] • This function does not print.

 • The size information does not include the quiet zone (left, right, upward, and downward space areas defined by the PDF417 symbol specifications).

# ⑦ **STATUS COMMAND**

### Transmit status

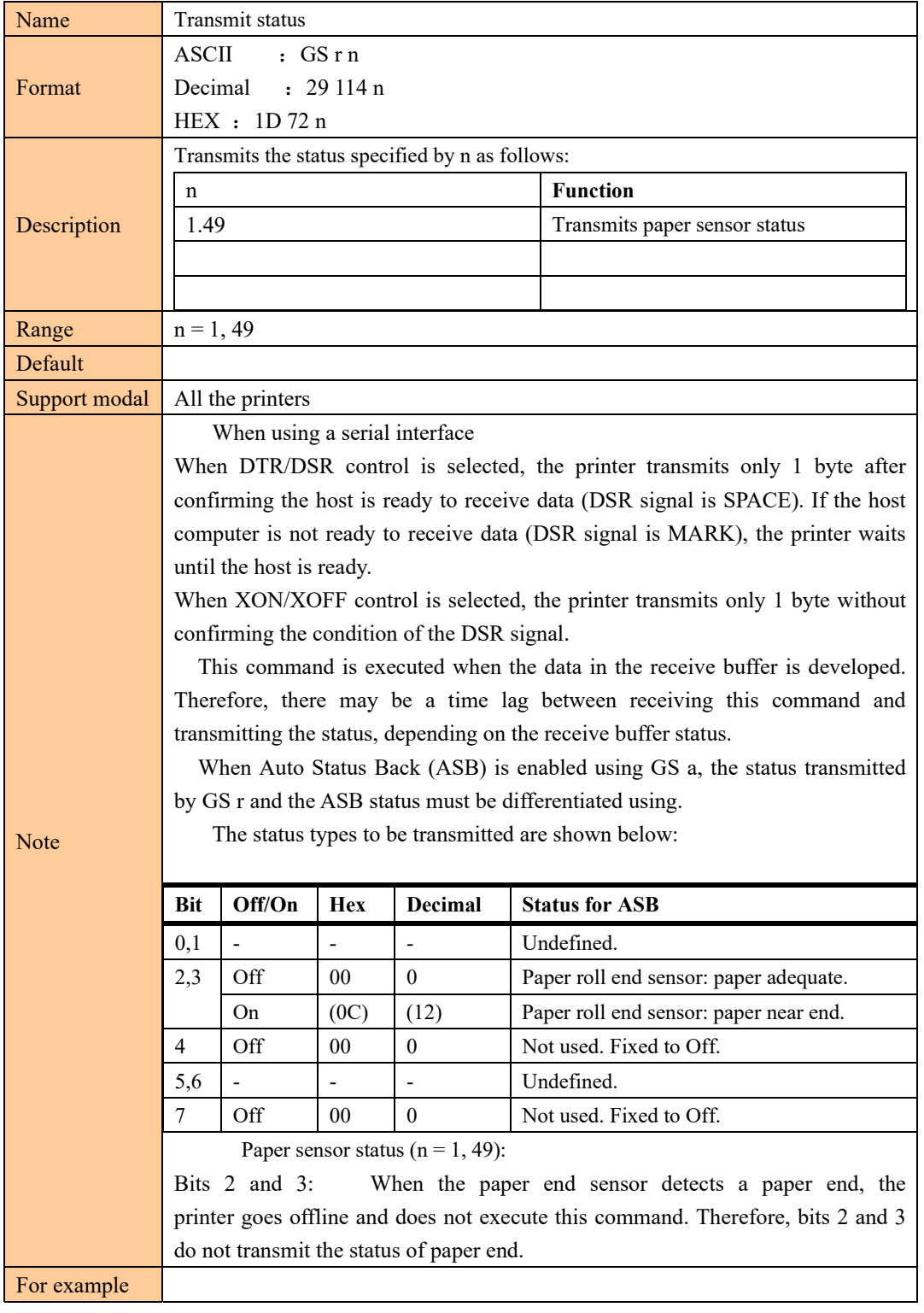

## Real-time transmission status

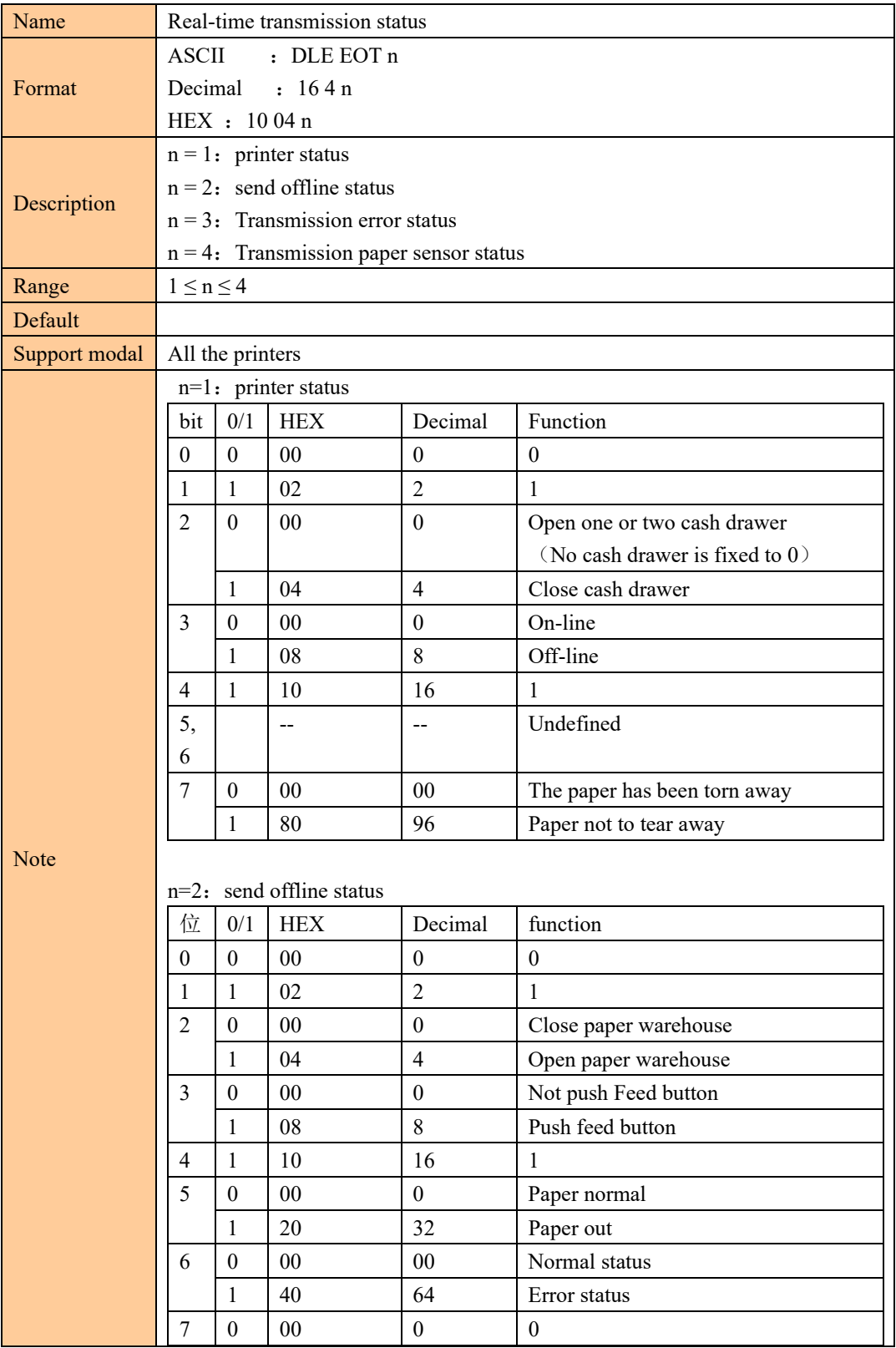

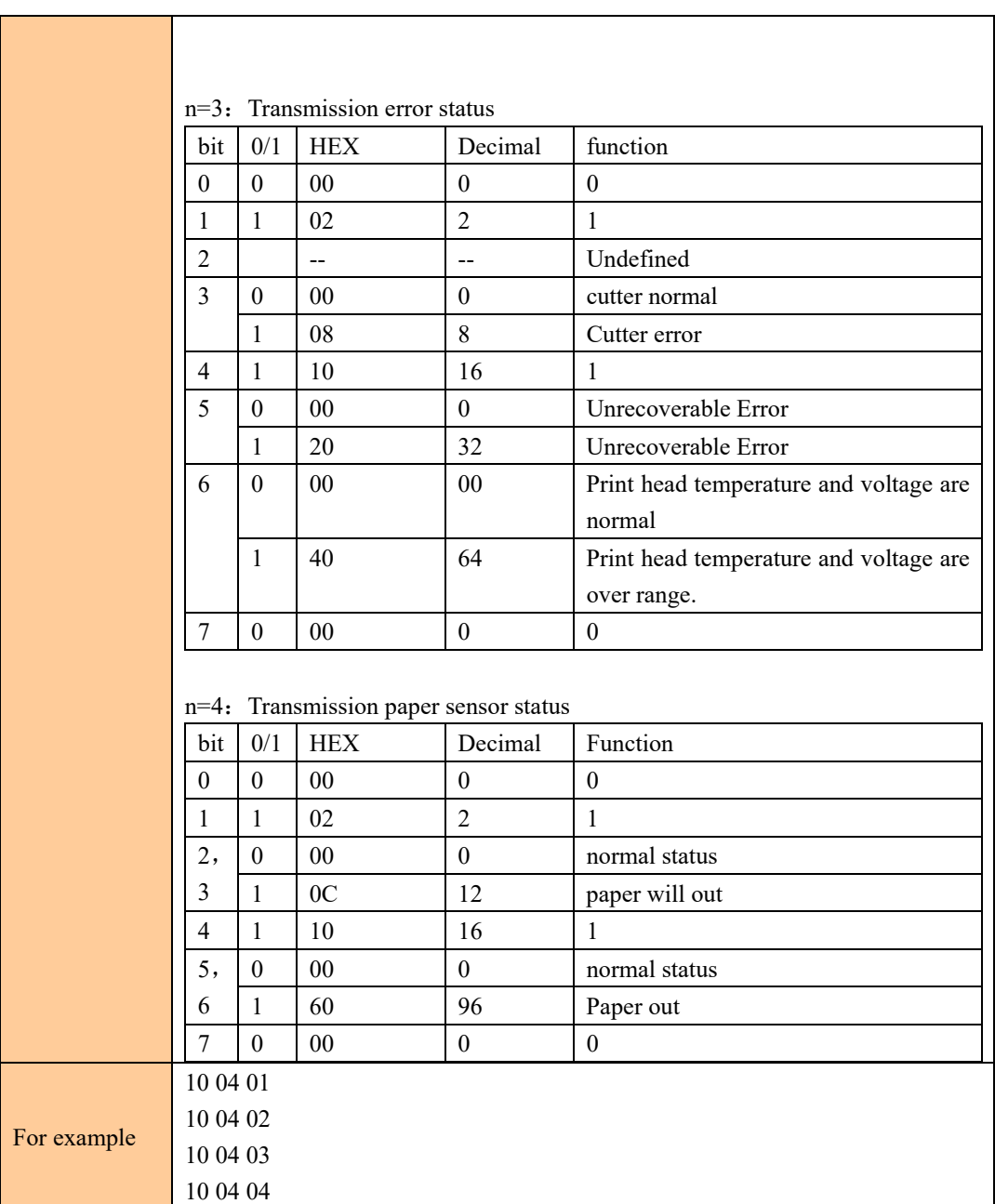

### Send real-time request to printer

[Name] Send real-time request to printer [Format] ASCII DLE ENQ n Hex 10 05 n Decimal 16 5 n [Range]  $n = 1, 2$ [Description] • Responds to a request in real-time from the host PC. n Function

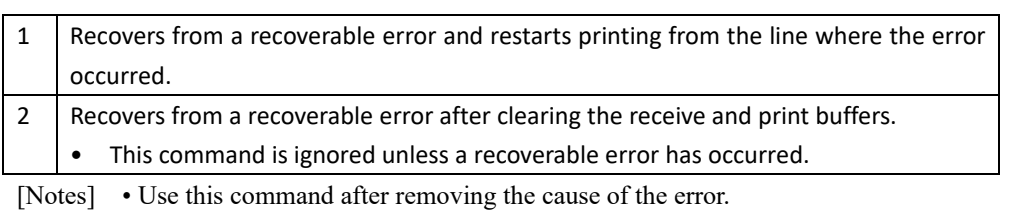

- Take the following into consideration:
- If the received data includes a data string matching this command, the printer

performs the command. Users must consider this.

 Example: Graphic data might accidentally include a data string matching this command.

• Do not embed this command within another command.

Example: Graphic data might include this command.

### Enable/Disable Automatic Status Back (ASB)

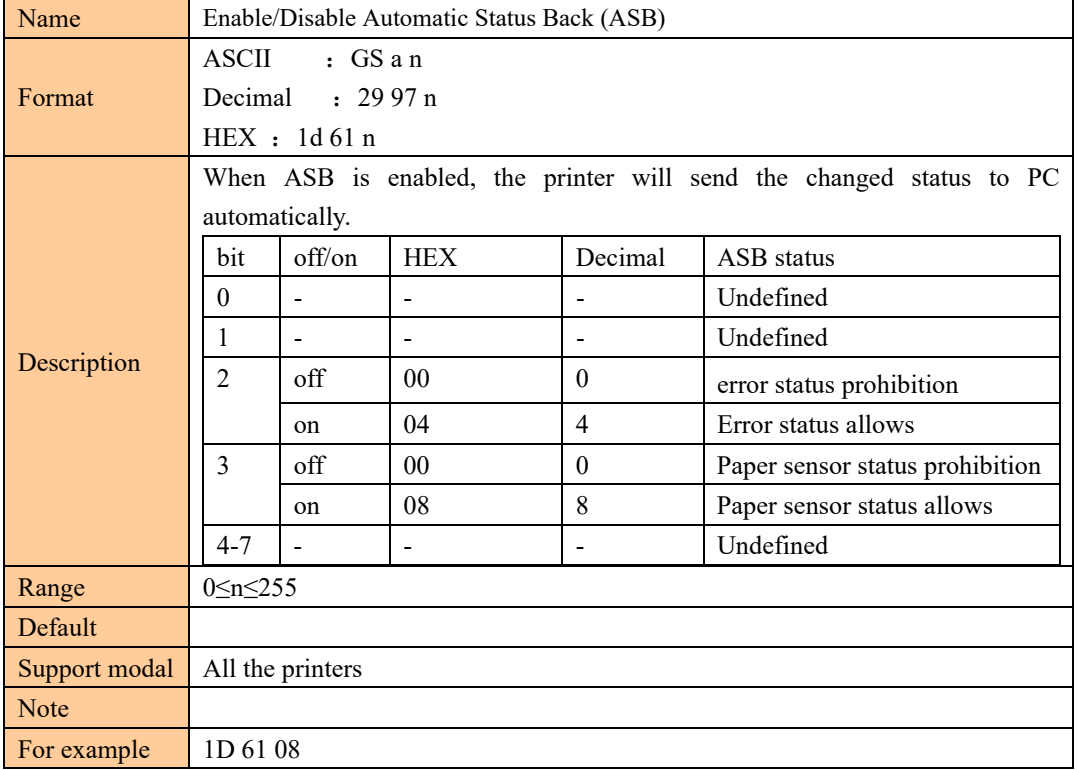

#### Set the process ID response

[Name] Set the process ID response

[Format] ASCII GS ( H p L p H fn m d1 d2 d3 d4 Hex 1D 28 48 p L p H fn m d1 d2 d3 d4 Decimal 29 40 72 p L p H fn m d1 d2 d3 d4 [Range] (p L + p H  $\times$  256) = 6 (p L = 6, p H = 0)

$$
fn = 48
$$
  

$$
m = 48
$$
  

$$
32 \le d \le 126
$$

[Description] • Saves the process ID specified by (d1, d2, d3, d4) for the data processed immediately before this function.

## ⑧ **Other command**

Initialize printer

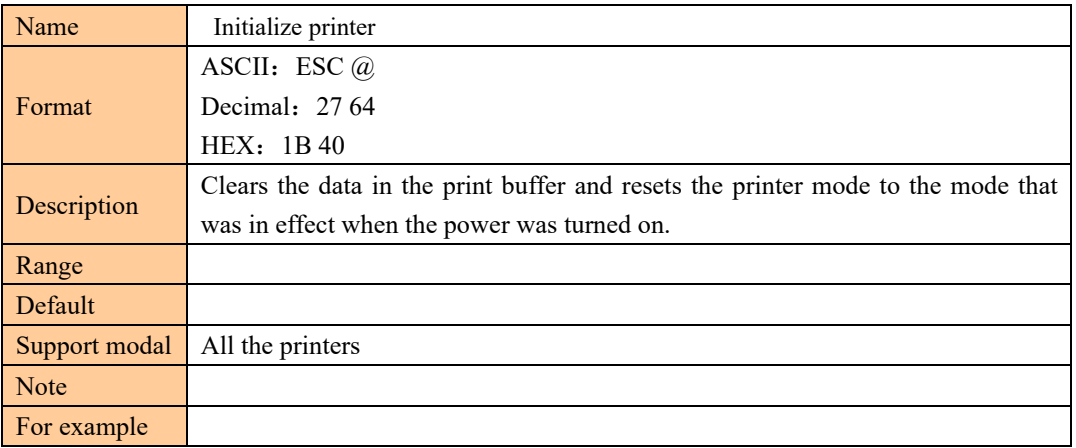

### Printing test paper

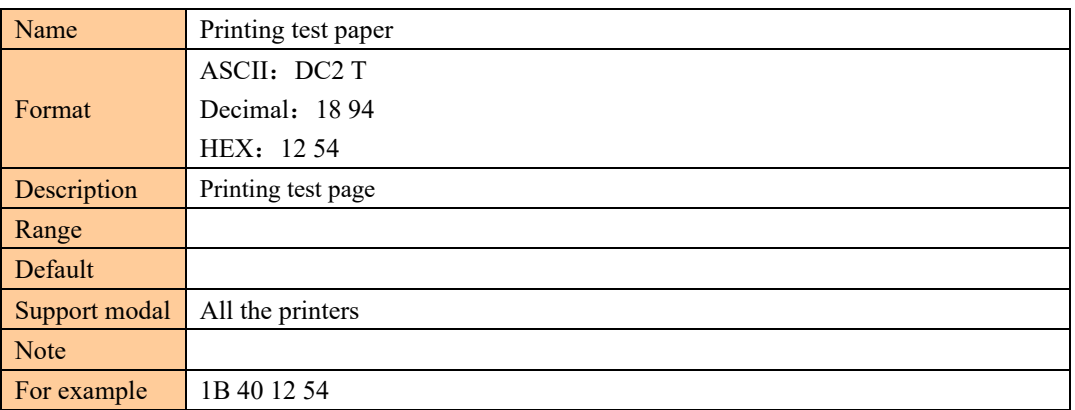

## Set the print concentration

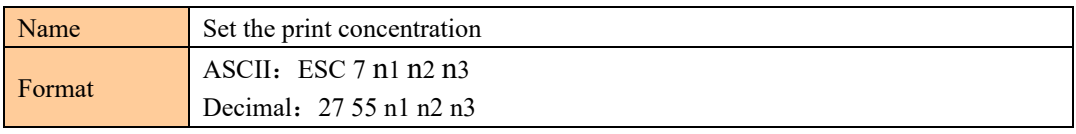

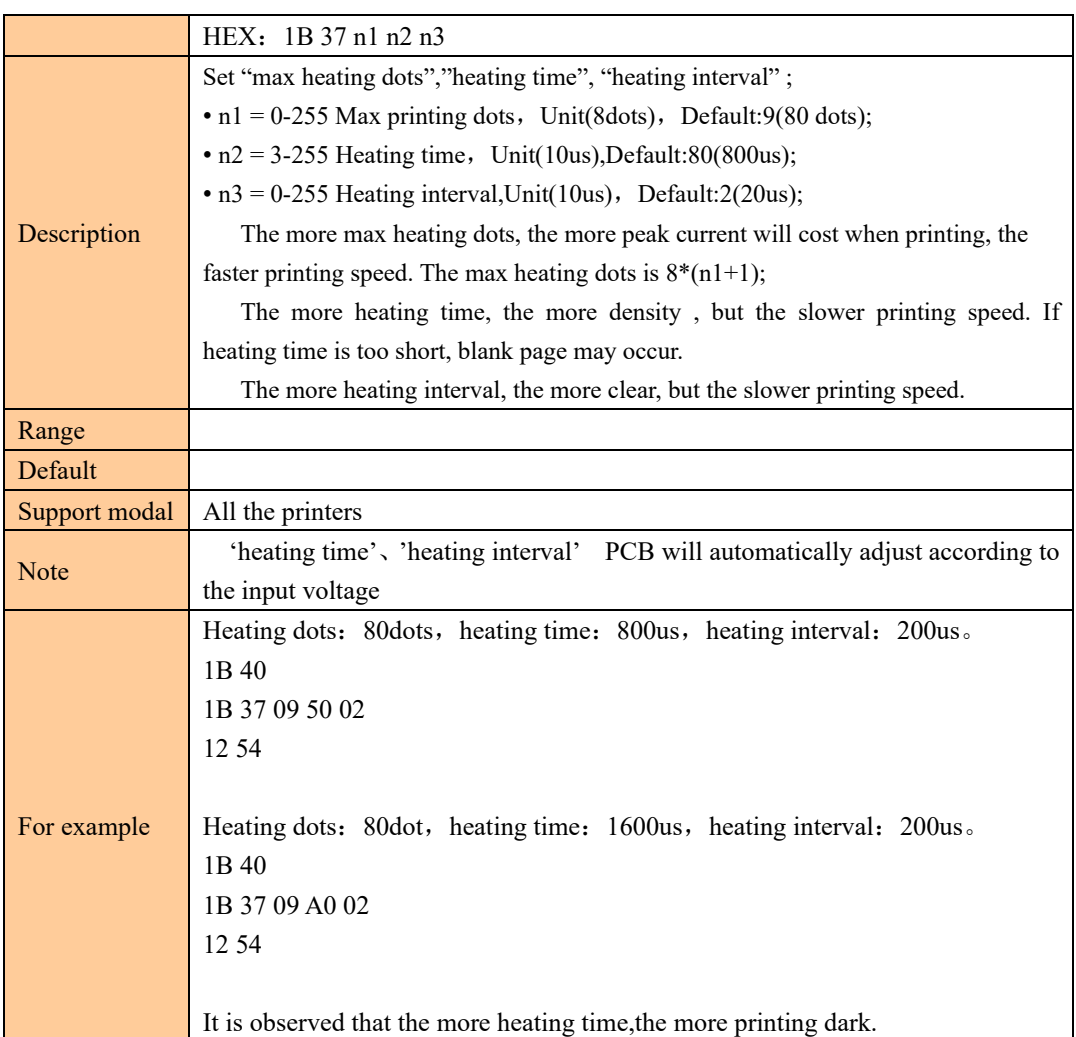